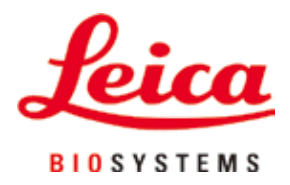

# **Leica RM2125 RTS**

# Microtomo rotativo

Istruzioni per l'uso Italiano

#### **Cod. ordine.: 14 0457 80107 - Revisione R**

Conservare sempre nelle vicinanze dello strumento. Leggere attentamente prima della messa in funzione.

# $C<sub>5</sub>$

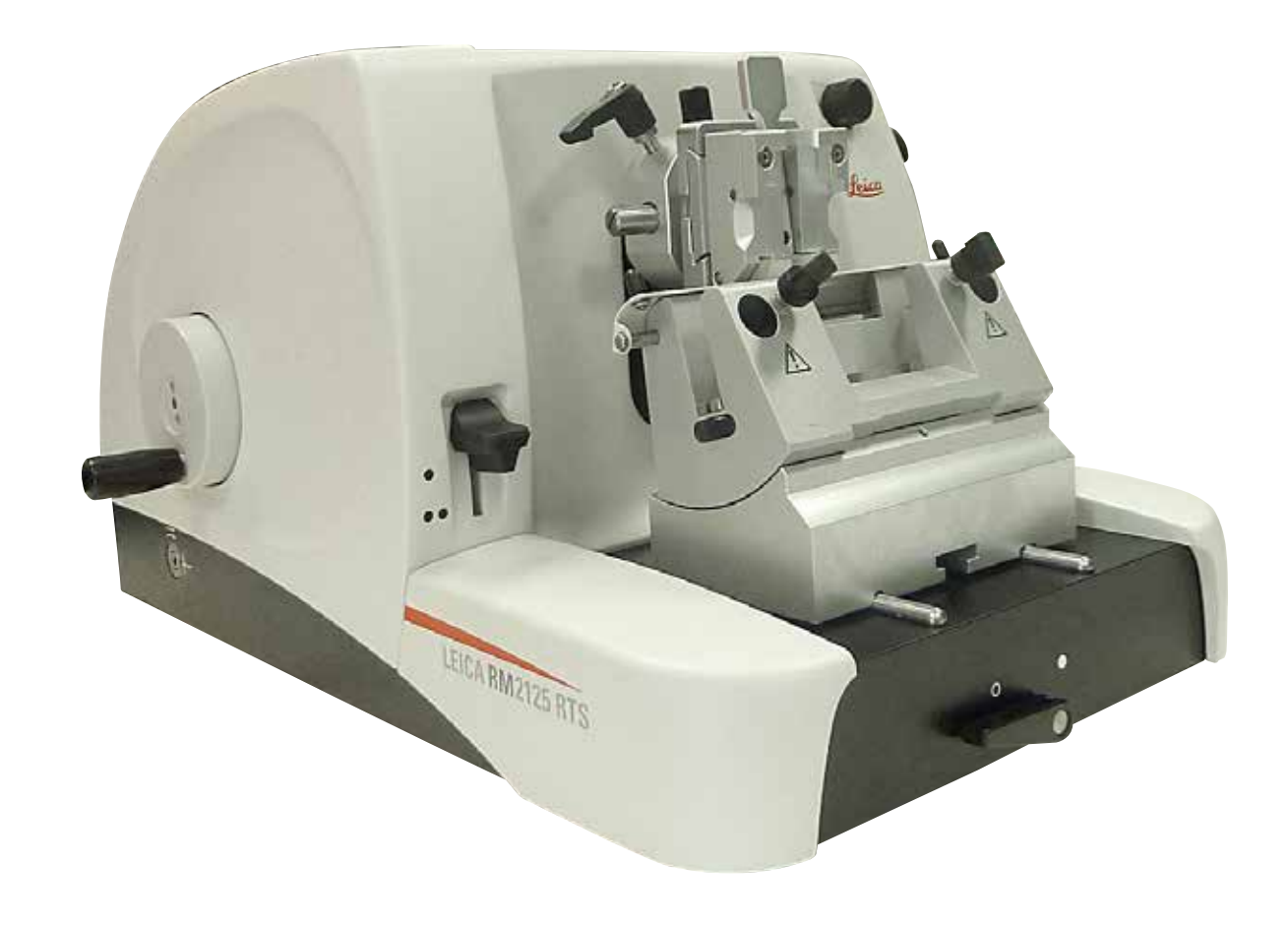

Le informazioni, i dati numerici, le note e i valori riportati in questo manuale rappresentano l'attuale stato delle conoscenze scientifiche e tecnologiche acquisite da Leica grazie all'esperienza maturata in questo campo.

Leica non ha l'obbligo di aggiornare periodicamente il presente manuale in base agli ultimi sviluppi tecnici né di fornire alla propria clientela copie aggiuntive o aggiornamenti, ecc. di questo manuale.

Leica declina ogni responsabilità per eventuali errori in informazioni, disegni, illustrazioni tecniche, ecc. contenute in questo manuale nei limiti del sistema legale nazionale applicabile ad ogni singolo caso.

In particolare, non sussiste alcuna responsabilità per eventuali danni patrimoniali o altri danni indiretti, legati all'osservanza di indicazioni o particolari informazioni contenute in questo manuale.

Le indicazioni, i disegni, le illustrazioni e le altre informazioni sia di carattere tecnico che contenutistico riportati nel presente manuale d'istruzioni non sono da considerarsi vincolanti per i nostri prodotti.

A questo proposito sono determinanti solo le disposizioni contrattuali stipulate tra noi e il cliente.

Leica si riserva il diritto di apportare modifiche alle specifiche tecniche e al processo produttivo senza preavviso. Solo in questo modo è possibile un progresso produttivo e tecnico continuativo.

La presente documentazione è protetta dai diritti d'autore. Tutti i diritti d'autore sono detenuti dalla Leica Biosystems Nussloch GmbH.

La riproduzione del testo o delle illustrazioni (anche parziale) tramite stampa, fotocopiatura, microfilm, web cam o altre tecniche – compresi tutti i sistemi e gli strumenti elettronici – è permessa solamente previa autorizzazione scritta della Leica Biosystems Nussloch GmbH.

Il numero di serie, nonché l'anno di produzione sono riportati sulla targhetta identificativa apportata sullo strumento.

© Leica Biosystems Nussloch GmbH

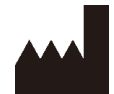

Leica Biosystems Nussloch GmbH Heidelberger Strasse 17 - 19 D-69226 Nussloch Germany Phone: +49 - (0) 6224 - 143 0 Fax:  $+49 - (0) 6224 - 143 268$ Internet: [www.LeicaBiosystems.com](http://www.LeicaBiosystems.com)

Prodotto su commissione da Leica Microsystems Ltd. Shanghai.

## **Indice**

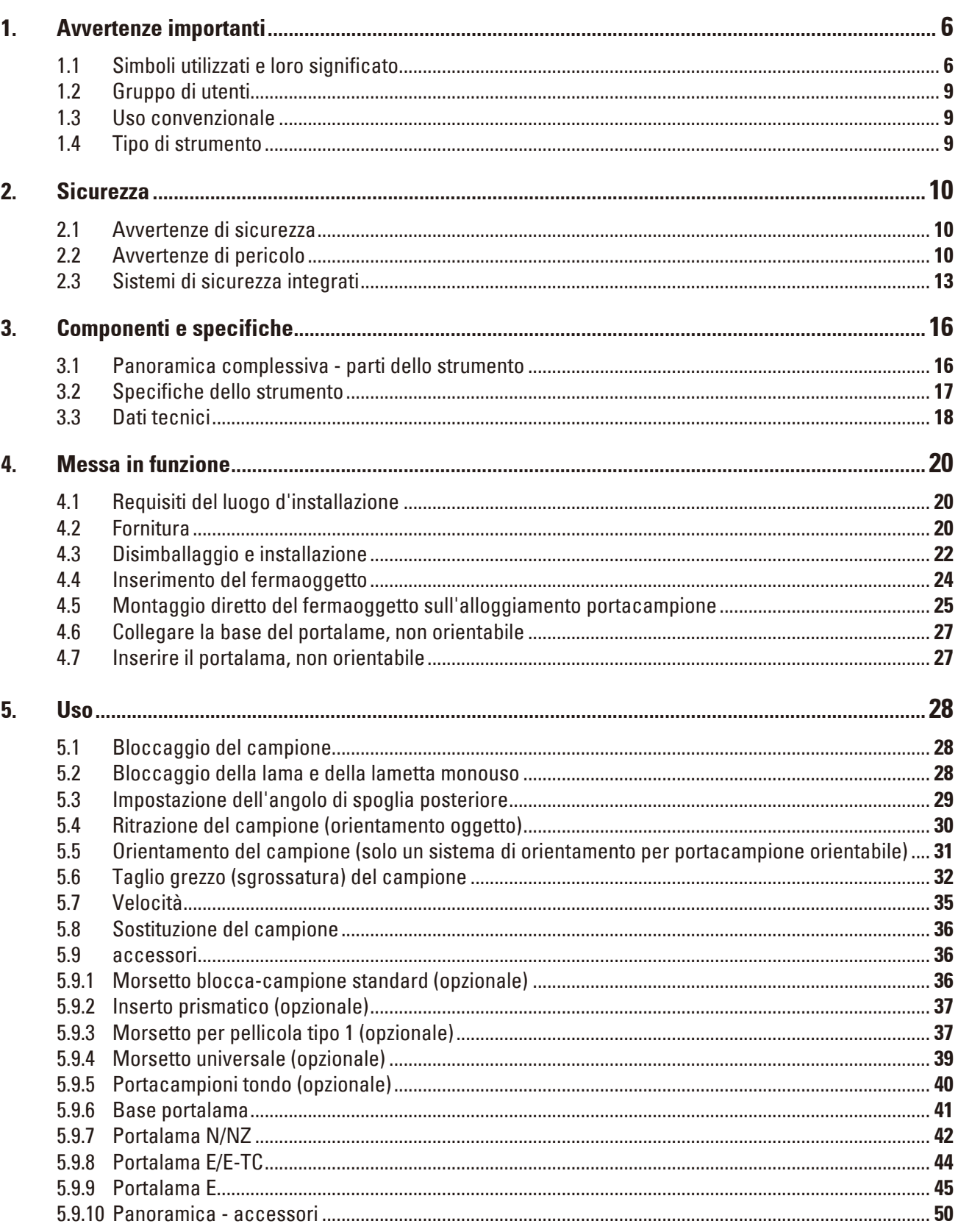

## **Indice**

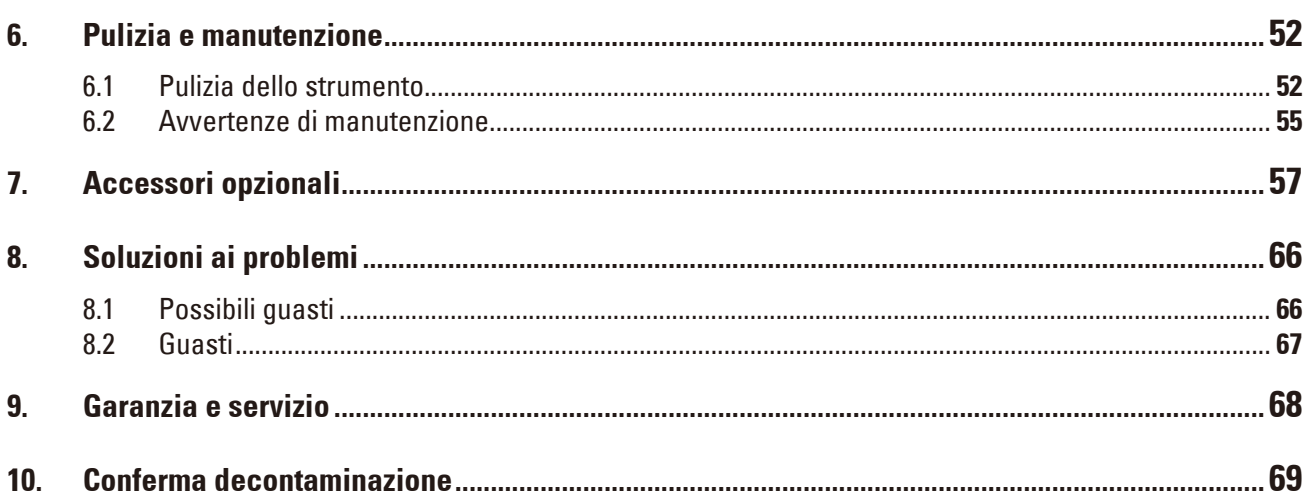

# <span id="page-5-0"></span>1 **Avvertenze importanti**

## **1. Avvertenze importanti**

#### **1.1 Simboli utilizzati e loro significato**

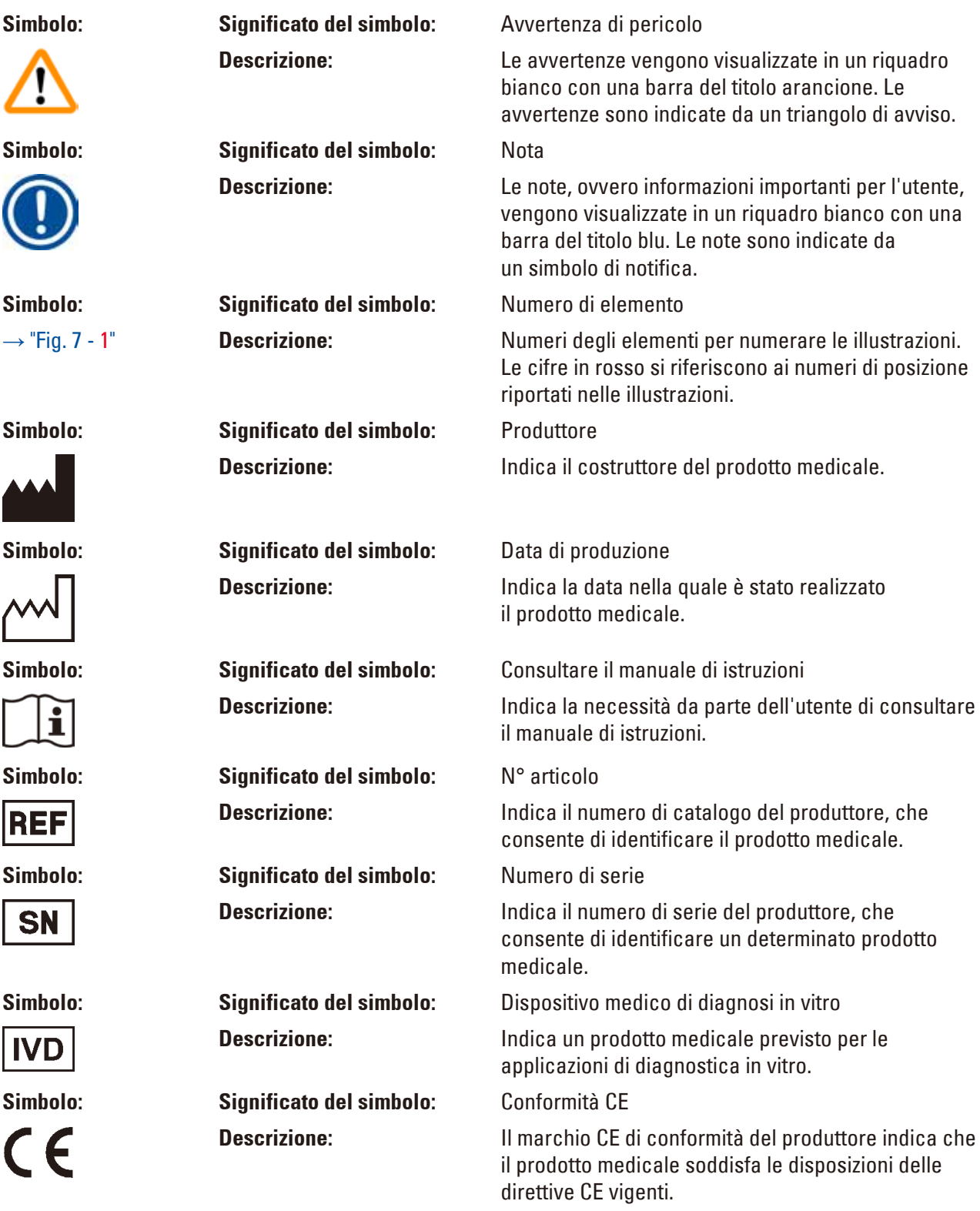

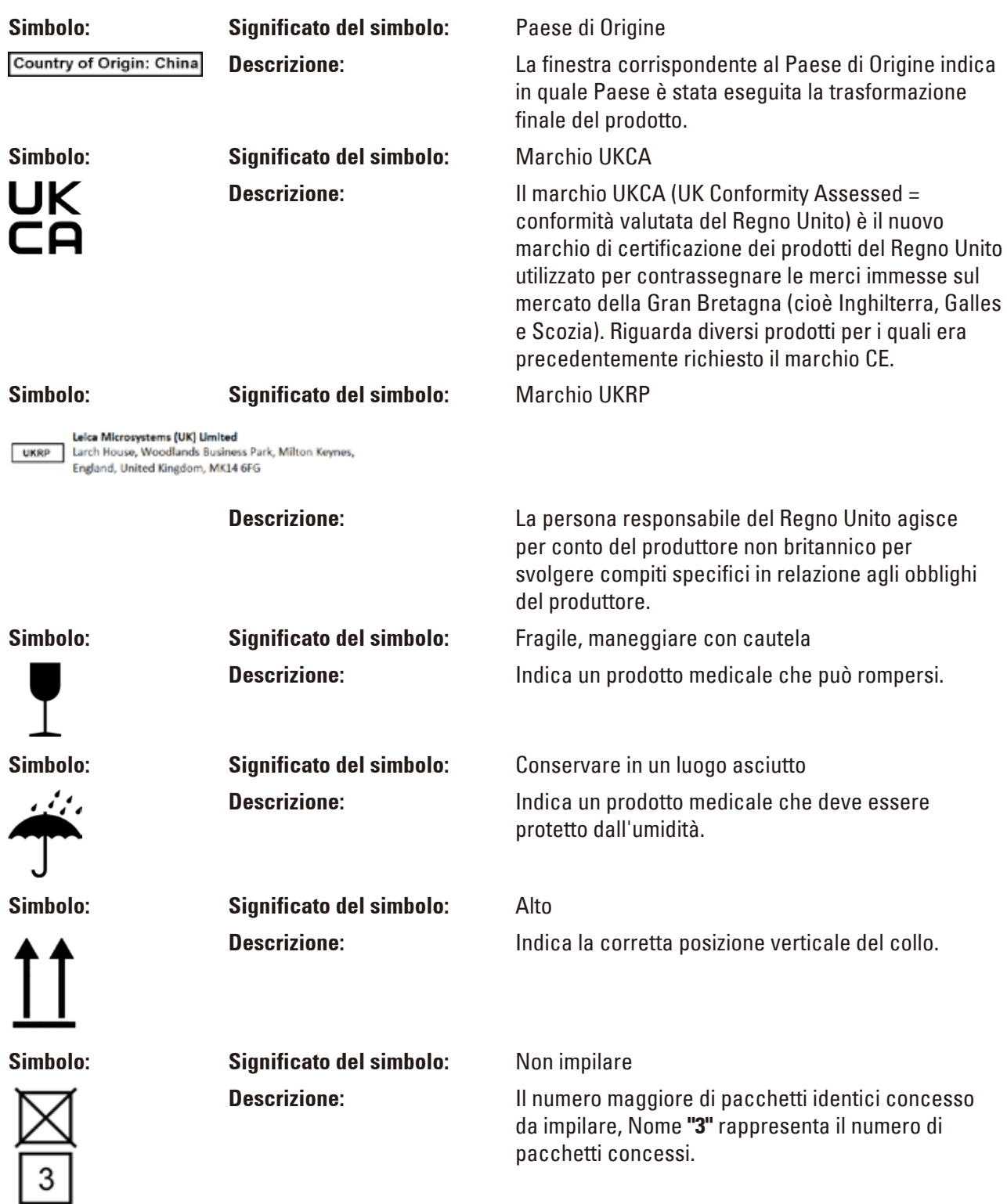

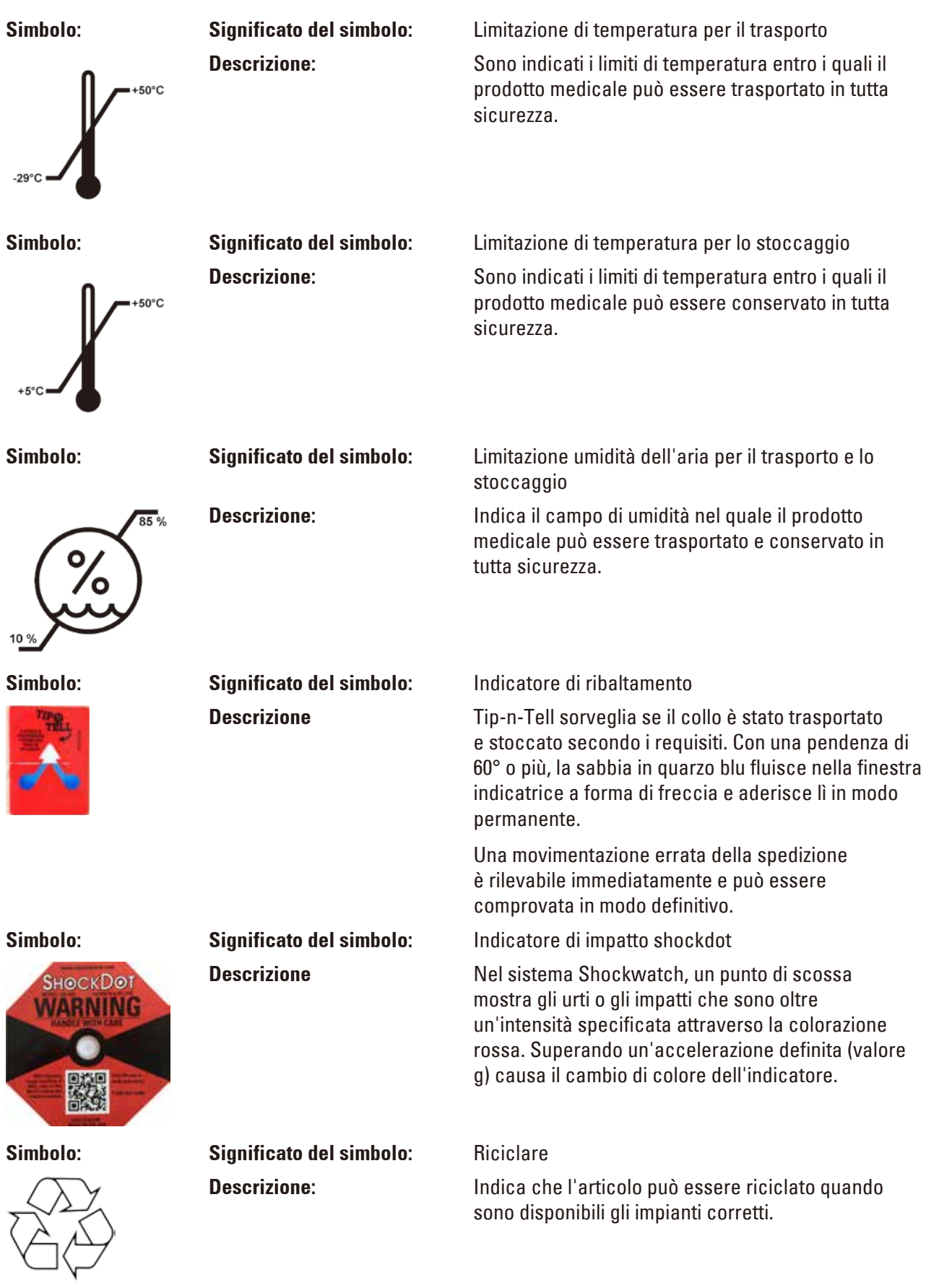

#### <span id="page-8-0"></span>**1.2 Gruppo di utenti**

- • Leica RM2125 RTS può essere usato esclusivamente da parte di personale specializzato e qualificato. Lo strumento è destinato esclusivamente ad un uso professionale.
- • L'utente può iniziare ad usare lo strumento solo dopo averne letto con attenzione il manuale d'uso e dopo aver acquisito familiarità con tutti i suoi dettagli tecnici.

#### **1.3 Uso convenzionale**

Il modello RM2125 RTS di Leica è un microtomo rotativo azionato manualmente, progettato appositamente per creare sezioni sottili di campioni di tessuto umano di diversa durezza fissati in formalina ed inclusi in paraffina. Viene utilizzato dal patologo per eseguire diagnosi mediche istologiche, ad esempio nella diagnosi del cancro. Esso serve a sezionare campioni umani morbidi e rigidi, purché adatti al taglio manuale. Il modello RM2125 RTS di Leica è progettato per applicazioni diagnostiche in vitro.

#### **OGNI DIVERSO USO DELLO STRUMENTO RAPPRESENTA UN FUNZIONAMENTO NON CONSENTITO.**

#### **1.4 Tipo di strumento**

Tutti i dati contenuti nel presente manuale d'uso valgono soltanto per il modello indicato sulla pagina di copertina.

Una targhetta con il nr. di serie è fissata sul lato sinistro dello strumento.

#### <span id="page-9-0"></span>**2. Sicurezza**

∕∿

#### **Avvertenza di pericolo**

Osservare rigorosamente le avvertenze di sicurezza e di pericolo contenute nel presente capitolo.

Se ne raccomanda la lettura anche qualora sia già stata acquisita familiarità con l'uso ed il funzionamento di uno strumento Leica.

#### **2.1 Avvertenze di sicurezza**

Il presente manuale d'istruzioni contiene importanti istruzioni e informazioni per la sicurezza operativa e la manutenzione dello strumento.

Esso è parte essenziale dello strumento, deve essere letto con attenzione prima della messa in servizio e dell'uso e va conservato nei pressi dello strumento.

Per ottenere questo standard e garantire un funzionamento a norma di sicurezza, l'utente dovrà osservare le avvertenze e le segnalazioni contenute nel presente manuale d'istruzioni.

Se necessario, il manuale d'istruzioni dovrà essere integrato con le relative disposizioni previste dalle normative nazionali in materia di prevenzione infortuni e di protezione ambientale vigenti nel Paese dell'utente.

Informazioni aggiornate sulle norme applicate si trovano nella Dichiarazione di Conformità CE e nelle Certificazioni UKCA disponibili su Internet accedendo al sito:

#### [www.LeicaBiosystems.com](http://www.LeicaBiosystems.com%20)

#### **Nota**

ΛN

Questa unità è stata prodotta e sottoposta a test in conformità alle normative di sicurezza per gli strumenti elettrici di misura, controllo, regolazione e le apparecchiature di laboratorio.

#### **Avvertenza di pericolo**

I dispositivi di protezione applicati sullo strumento, nonché gli accessori, non debbono essere né rimossi né modificati. Lo strumento può essere aperto e riparato soltanto da tecnici di assistenza autorizzati Leica.

#### **2.2 Avvertenze di pericolo**

I dispositivi di sicurezza, installati sullo strumento dal produttore, rappresentano soltanto la base della prevenzione infortuni. La responsabilità principale per un funzionamento sicuro è a carico, in primo luogo, del gestore dello strumento e, in secondo luogo, delle persone da lui incaricate di azionarlo, pulirlo o eseguirne la manutenzione.

Per garantire il funzionamento perfetto dello strumento, è necessario rispettare le seguenti avvertenze e precauzioni.

#### **Avvertenze di pericolo – avvertenze di sicurezza riguardanti l'apparecchio stesso**

#### **Avvertenza di pericolo**

- • Le normative di sicurezza contrassegnate con un triangolo di avvertenza sullo strumento stesso indicano che durante il funzionamento o la sostituzione di parti dello strumento è necessario attenersi ai corretti passi operativi descritti nel manuale di istruzioni fornito.
- • La mancata osservanza di ciò può avere come conseguenza incidenti, lesioni e/o danni allo strumento o agli accessori.

#### **Avvertenze di pericolo – trasporto ed installazione**

#### **Avvertenza di pericolo**

N

- • Fluttuazioni estreme della temperatura e alti livelli di umidità possono causare una condensa dannosa all'interno dello strumento. Accertarsi sempre che durante lo stoccaggio e il funzionamento siano rispettate le condizioni ambientali appropriate. Per ulteriori dettagli, consultare la sezione Dati tecnici ( $\rightarrow$  pag. 18 [– 3.3 Dati tecnici\)](#page-17-1).
- • Dopo il trasporto dello strumento, attendere almeno due ore per consentire allo strumento di adottare la temperatura ambiente prima di accenderlo.
- • Dopo il disimballaggio, lo strumento può essere trasportato solo in posizione verticale.
- • Per effettuare il trasporto, non fare presa sulle maniglie del volano, sulla rotella di movimento macrometrico, né sulla manopola di regolazione dello spessore di taglio dello strumento.
- • I dispositivi di protezione applicati sullo strumento, nonché gli accessori, non debbono essere né rimossi né modificati.

∕∖∖

#### **Avvertenze di pericolo – lavori con lo strumento**

#### **Avvertenza di pericolo**

- • Fare attenzione quando si lavora con le lame del microtomo e con le lamette monouso. La lama è estremamente affilata
- • e può provocare lesioni gravi! Si raccomanda di indossare guanti di sicurezza a prova di taglio  $(\rightarrow$  pag. 57 [– 7. Accessori opzionali\).](#page-56-1)
- • Prima di smontare il portalama, togliere sempre prima la lama/la lametta.
- Conservare sempre le lame non utilizzate nell'apposita cassetta!
- • Non posare mai la lama con il filo orientato in alto e non tentare mai di afferrare una lama che cade!
- • Fissare sempre **PRIMA** il campione e POI la lama.
- • Prima di qualsiasi manipolazione della lama e dell'oggetto, prima di ogni cambio oggetto e nelle pause di lavoro, il volantino deve essere bloccato e il filo della lama coperto con la protezione salvadita!
- • Durante il taglio di campioni fragili, indossare sempre occhiali di protezione! Pericolo di schegge!
- • Quando si utilizza lo strumento, non deve penetrare alcun liquido al suo interno!
- • Raccogliere e smaltire immediatamente la paraffina caduta sul pavimento. Vi è il rischio di scivolare e procurarsi delle lesioni!
- • A ritrazione del campione attivata, durante la fase di ritrazione, **NON** è **CONSENTITO** eseguire nessun orientamento, né avvicinamento del campione alla lama. Lo stesso vale anche per la modalità oscillante "Rocking Mode". Prima del taglio successivo, viene alimentato un avanzamento al valore di retrazione **PIÙ** lo spessore di taglio impostato. In questa fase vi è pericolo che campione e lama vengano danneggiati!
- • Prima di iniziare il sezionamento, assicurarsi che il campione sia serrato stabilmente nel fermaoggetto - in caso contrario vi è il rischio di danneggiarlo.

#### **Avvertenze di pericolo – manutenzione e pulizia**

#### **Avvertenza di pericolo**

- • Lo strumento può essere aperto, per i lavori di manutenzione e di riparazione, soltanto da tecnici di assistenza autorizzati.
- • **NON** raccogliere accessori caduti vi è il rischio di lesioni!
- • Prima della pulizia, attivare il blocco del volantino manuale!
- • Per la pulizia, non utilizzare solventi a contenuto di acetone e xilolo!
- • Durante la pulizia non devono penetrare liquidi all'interno dello strumento!
- • Quando si usano detergenti, osservare le avvertenze di sicurezza del costruttore e le normative di laboratorio vigenti.
- • Pulire le lame in acciaio utilizzando una soluzione a base di alcol o acetone.

#### **Avvertenza di pericolo**

L'olio fuoriuscito non viene pulito immediatamente.

**Pericolo di gravi lesioni alle persone che possono verificarsi ad esempio tramite scivolamento e contatto con parti pericolose come il coltello o la lama dello strumento.**

- • Assicurarsi sempre che non vi sia fuoriuscita di olio.
- • In caso di fuoriuscita di olio, pulire immediatamente in modo accurato e completo.

⁄Ν

∧

#### <span id="page-12-0"></span>**2.3 Sistemi di sicurezza integrati**

Lo strumento è dotato dei seguenti dispositivi di sicurezza:

#### **Blocco del volantino manuale**

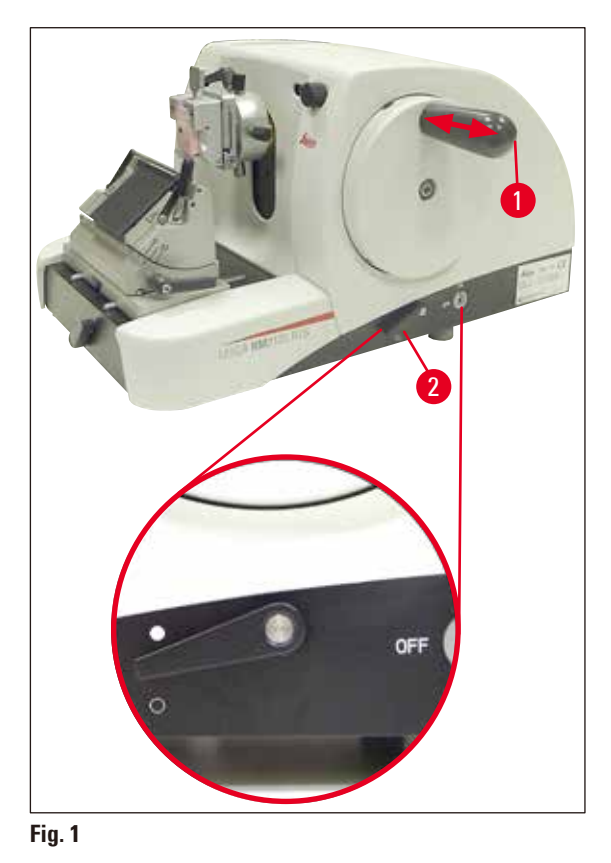

<span id="page-12-1"></span>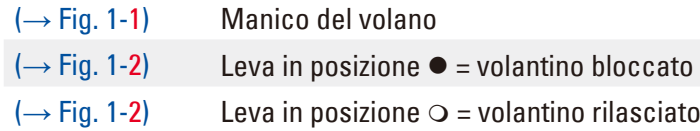

Il volantino manuale (15) può essere bloccato nella posizione "ore 12" ( $\rightarrow$  [Fig. 1-1\).](#page-12-1)

Non appena l'impugnatura del volantino ( $\rightarrow$  [Fig. 1-1\)](#page-12-1) viene inserita verso sinistra, il volantino si aggancia al prossimo raggiungimento della posizione "ore 12" ed è in tal modo bloccato meccanicamente.

Controllo del funzionamento:

- Per l'attivazione, premere l'impugnatura del volantino manuale ( $\rightarrow$  [Fig. 1-1\)](#page-12-1) verso sinistra. In posizione "ore 12" il volantino manuale è adesso bloccato meccanicamente e non può più essere ruotato.
- Per la disattivazione, estrarre l'impugnatura del volantino manuale ( $\rightarrow$  [Fig. 1-1\)](#page-12-1) verso destra.

#### **Freno del volano**

Con la leva ( $\rightarrow$  [Fig. 1-2\)](#page-12-1) a destra del basamento del microtomo, il freno del volantino manuale può essere attivato in qualsiasi posizione del volantino stesso. Se la leva viene spinta verso l'alto, il volantino non può essere più mosso. Ambedue le posizioni della leva sono contrassegnate con opportuni punti sul basamento del microtomo ( $\rightarrow$  [Fig. 1\).](#page-12-1)

#### **Salvadita sul portalama**

Ogni portalama è dotato di una protezione salvadita ( $(\rightarrow$  [Fig. 2-1\),](#page-13-0)  $(\rightarrow$  [Fig. 3-1\)](#page-14-0)) montata in posizione fissa. In questo modo, è possibile coprire completamente il filo in ogni posizione della lama e della lametta.

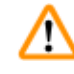

#### **Avvertenza di pericolo**

Prima di qualsiasi manipolazione della lama o del campione, prima di ogni sostituzione del campione e nelle pause di lavoro, il volantino deve essere bloccato ed il filo della lama coperto con la protezione salvadita!

#### **Portalama N**

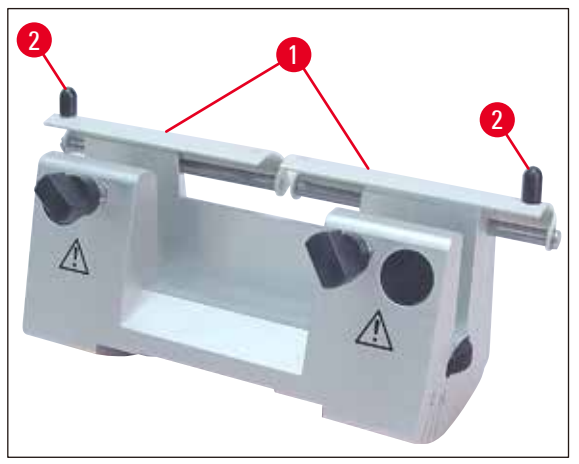

#### <span id="page-13-0"></span>**Fig. 2**

Sulla protezione salvadita ( $\rightarrow$  [Fig. 2-1\)](#page-13-0) del portalama N sono presenti due maniglie per effettuarne lo spostamento $\rightarrow$  [Fig. 2-2\)](#page-13-0)

Per coprire il filo, spingere i due lati della protezione salvadita verso il centro.

#### **Portalama E**

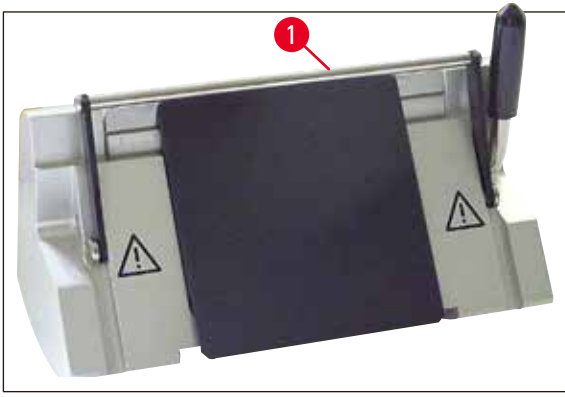

<span id="page-14-0"></span>**Fig. 3**

Il salvadita del portalama E è costituito da una staffa ribaltabile ( $\rightarrow$  [Fig. 3-1\)](#page-14-0).

Per coprire la lama, ribaltare la staffa salvadita ( $\rightarrow$  [Fig. 3-1\)](#page-14-0) verso l'alto come mostrato in ( $\rightarrow$  [Fig. 3\)](#page-14-0).

# <span id="page-15-0"></span>3 **Componenti e specifiche**

## **3. Componenti e specifiche**

#### **3.1 Panoramica complessiva - parti dello strumento**

#### **Leica RM2125 RTS (da destra)**

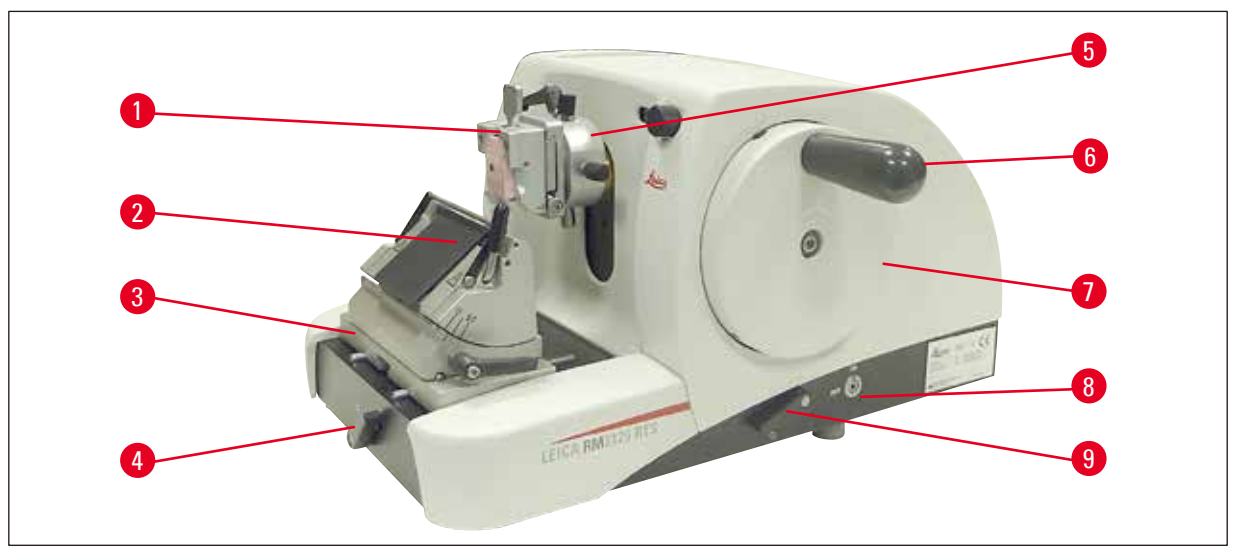

#### <span id="page-15-1"></span>**Fig. 4**

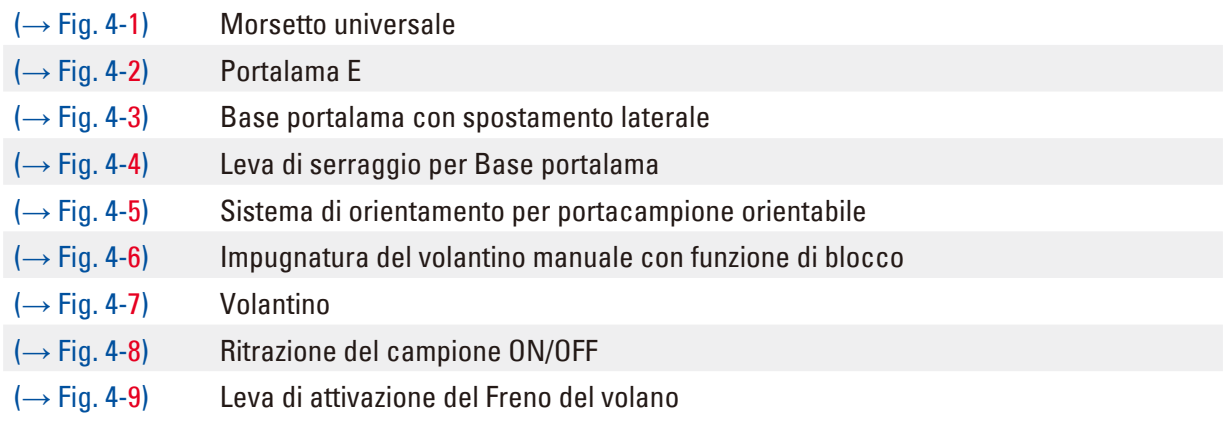

#### <span id="page-16-0"></span>**Leica RM2125 RTS (da sinistra)**

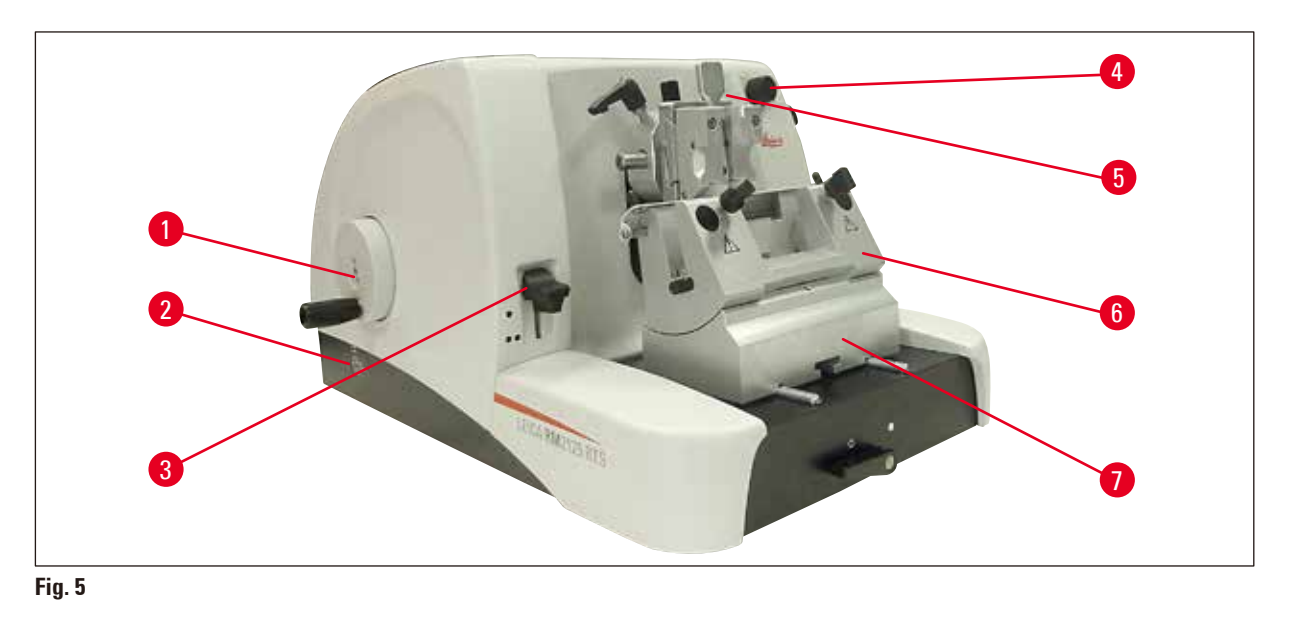

<span id="page-16-1"></span>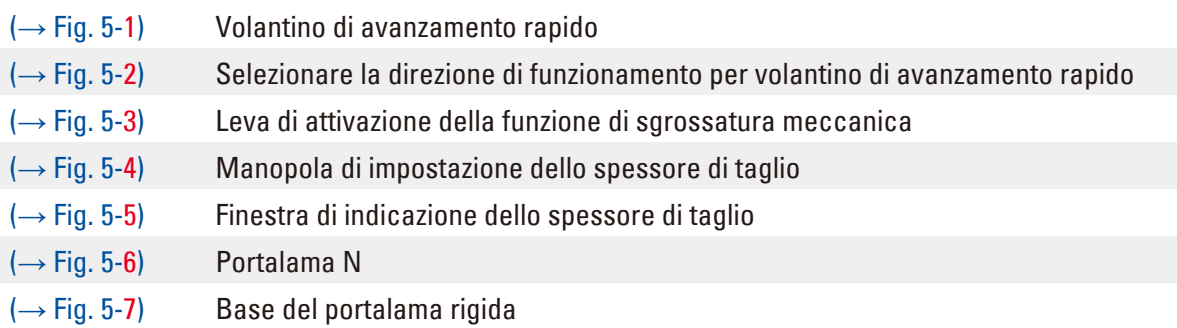

#### **3.2 Specifiche dello strumento**

Leica RM2125 RTS è un microtomo a slitta manuale.

- • Il meccanismo di avanzamento e quello di sollevamento sono dotati di guide con rulli a croce prive di gioco che non necessitano di manutenzione. Come il sistema di avanzamento rapido, essi sono incapsulati in un contenitore plastico protetti dalla polvere.
- • Il volantino manuale è bloccabile tramite l'impugnatura nella posizione superiore. È inoltre possibile un arresto del volantino manuale in ogni posizione tramite l'apposita leva sulla piastra base.
- • Il taglio viene effettuato manualmente ruotando il volantino a basso attrito, bilanciato esattamente tramite una massa di compensazione.
- • L'avanzamento veloce viene azionato tramite il corrispondente volantino sul lato sinistro dello strumento. La direzione di rotazione del volantino di avanzamento rapido può essere selezionata dall'utilizzatore in base alle sue esigenze (in senso orario, in senso antiorario).
- • Lo spessore di taglio viene impostato tramite una manopola e può essere controllato nella finestrella di controllo in modo esatto. Regolazione dello spessore di tagli da 0,5 a 60 μm.
- • L'apparecchio è dotato di una copertura fissurata, che impedisce agli scarti di taglio di penetrare al suo interno.
- • Lo strumento dispone di una funzione di sgrossatura meccanica che viene attivata tramite una leva. Sono possibili passi da 10 μm e 50 μm.

# <span id="page-17-0"></span>3 **Componenti e specifiche**

• Una ulteriore funzione supplementare è la ritrazione del campione che risparmia la lama e il campione. La funzione di ritrazione può essere attivata o disattivata dall'utilizzatore. Nella ritrazione, il campione viene ritratto dalla lama di 20 μm nella posizione superiore iniziale dopo il sollevamento del filo durante il movimento di ritorno. Prima dell'avvicinamento al nuovo spessore di taglio, avviene prima un avanzamento di un valore pari a quello di ritrazione.

#### **3.3 Dati tecnici**

#### <span id="page-17-1"></span>**Requisiti del luogo d'installazione**

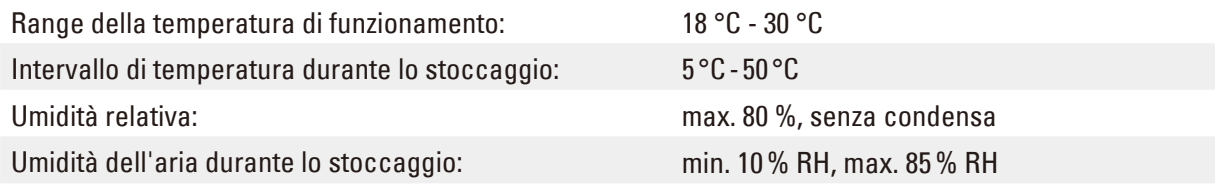

#### **Dati generali sullo strumento**

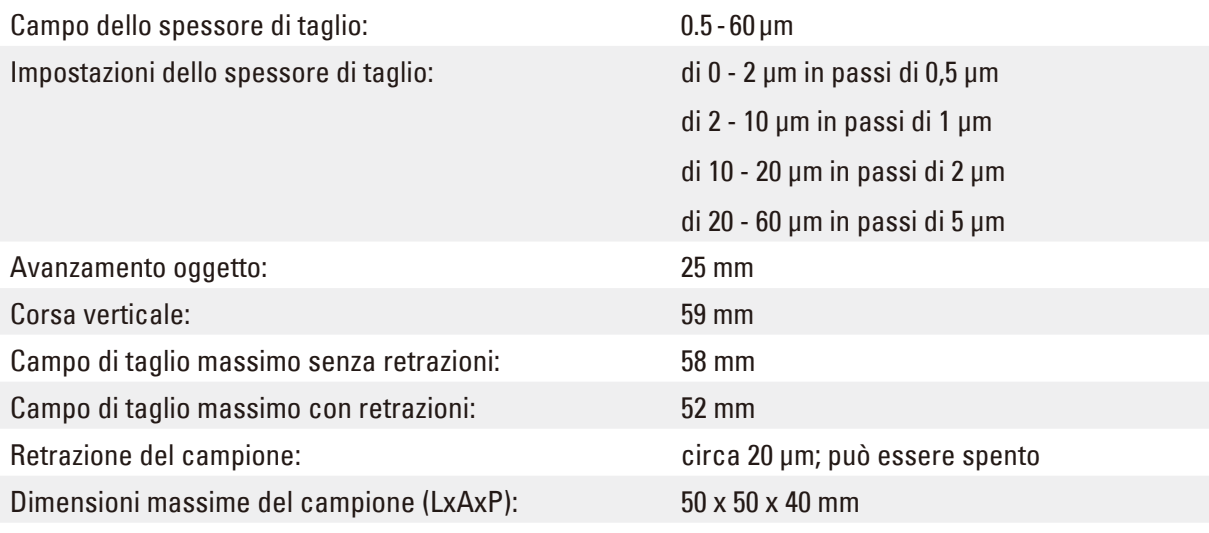

#### **Dimensioni e pesi**

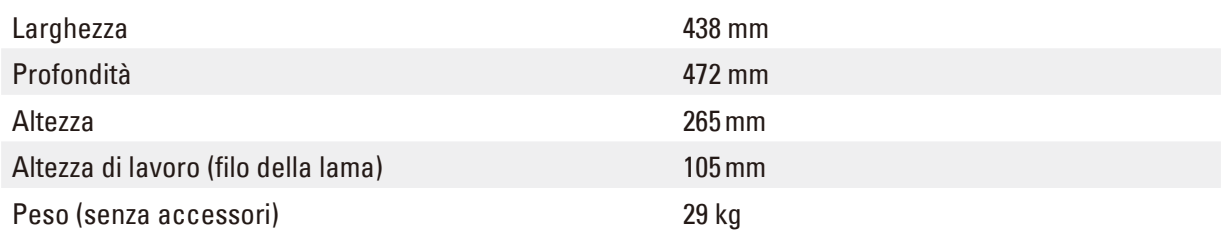

#### **Configurazione opzionale e accessori opzionali**

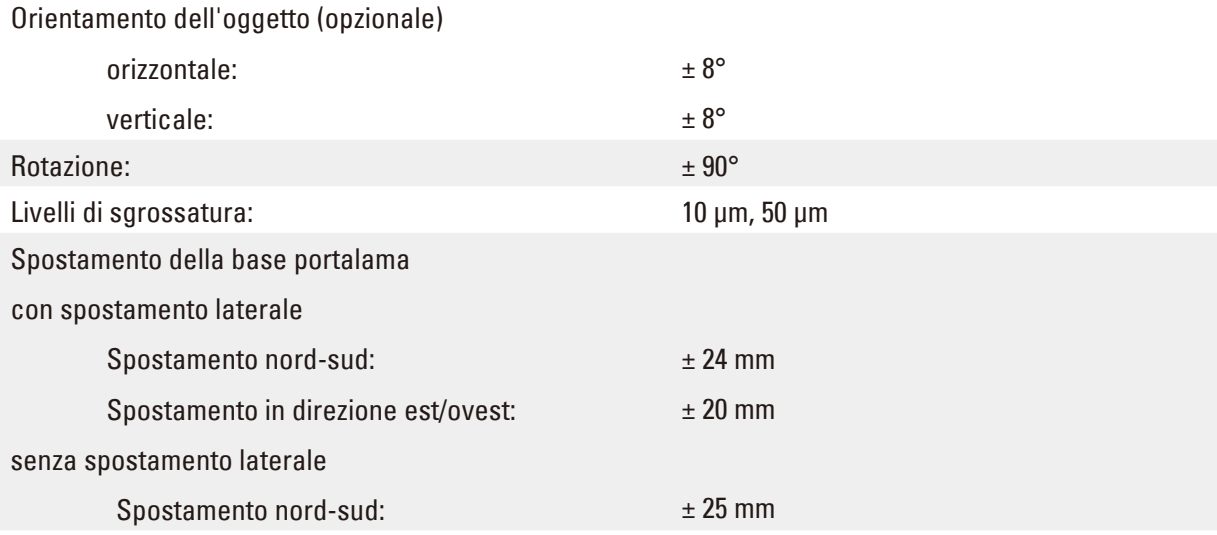

#### <span id="page-19-0"></span>**4. Messa in funzione**

#### **4.1 Requisiti del luogo d'installazione**

- Lo strumento necessita di una superficie di appoggio di circa 438 x 472 mm
- La temperatura della stanza dovrà essere mediamente tra +18 °C e +30 °C
- • umidità relativa massima 80% senza condensa
- • pressione ambiente da 740 hPa a 1100 hPa
- Altezza: fino a max. 2000 m NN
- Lo strumento va utilizzato soltanto in ambienti interni.
- • Il volantino deve essere liberamente e comodamente accessibile.
- • Per un funzionamento regolare è necessario assicurarsi che nelle vicinanze dello strumento non vi siano altri apparecchi che provochino vibrazioni.
- La superficie di appoggio deve essere in grado di sopportare il peso dello strumento senza oscillazioni.
- • Evitare urti, l'esposizione alla luce solare e forti oscillazioni di temperatura.
- • I prodotti chimici da utilizzare sono facilmente infiammabili e dannosi per la salute. Il luogo d'installazione deve quindi essere ben ventilato e privo di sorgenti di accensione di sorta.

#### **4.2 Fornitura**

#### **Leica RM2125RTS - Configurazione: 1492125RTS1**

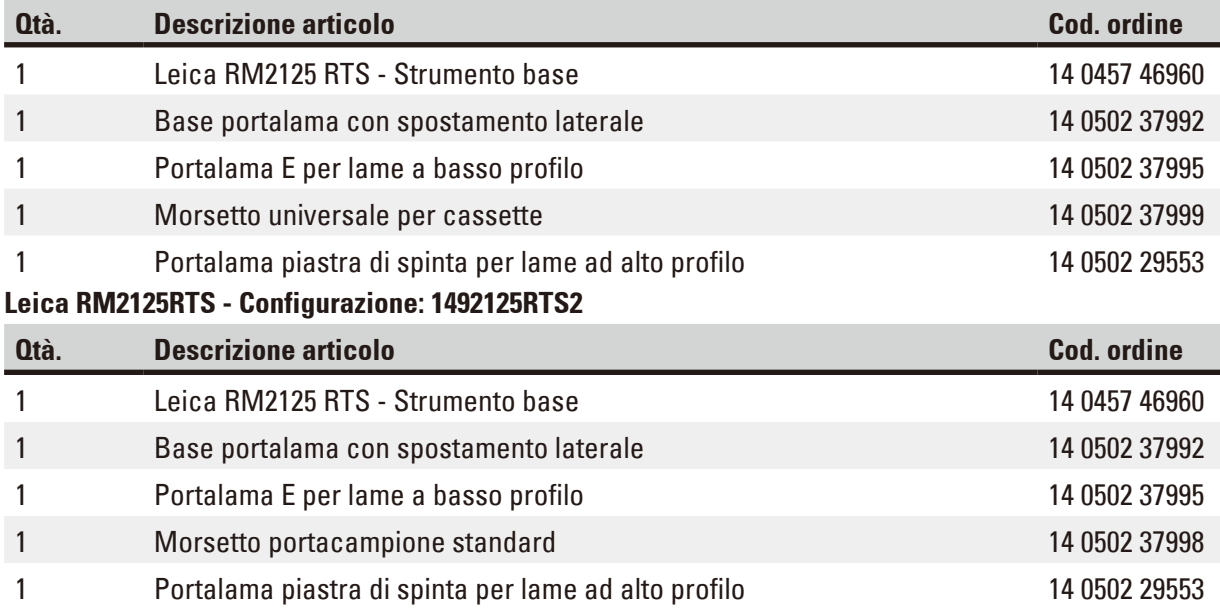

Strumento base Leica RM2125 RTS include il seguente elenco di consegna.

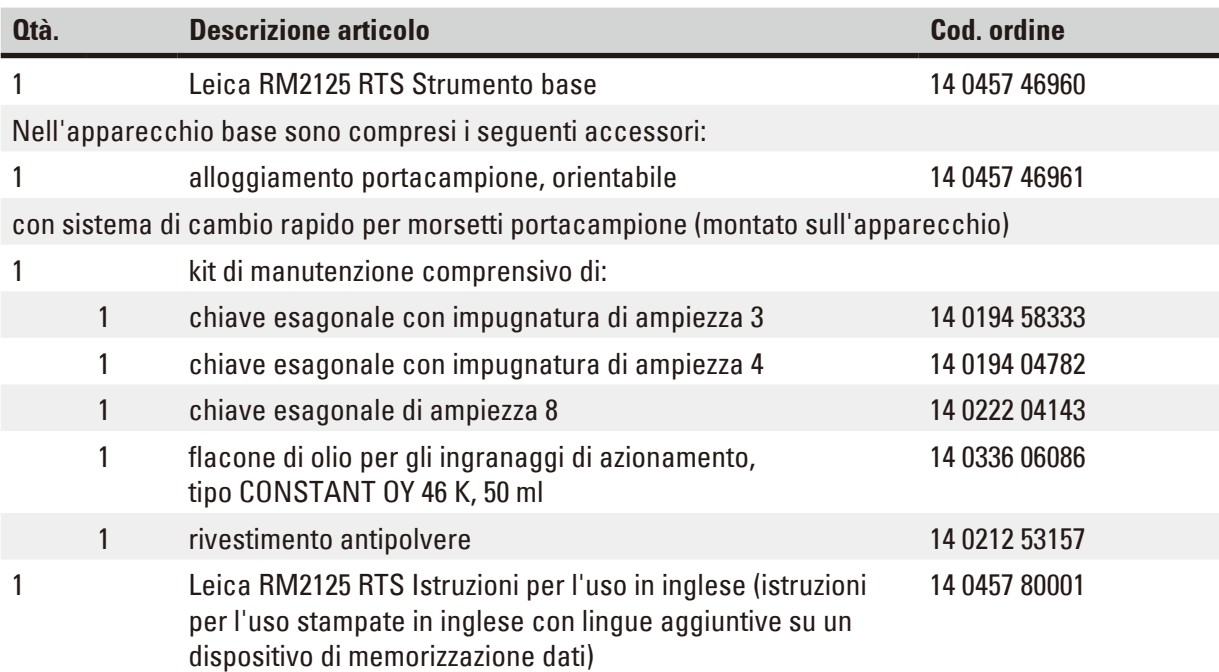

**È possibile configurare uno strumento base con gli accessori elencati di seguito per adattarlo alla propria applicazione. È necessario ordinare almeno un articolo delle categorie indicate di seguito per ottenere una configurazione funzionante.** 

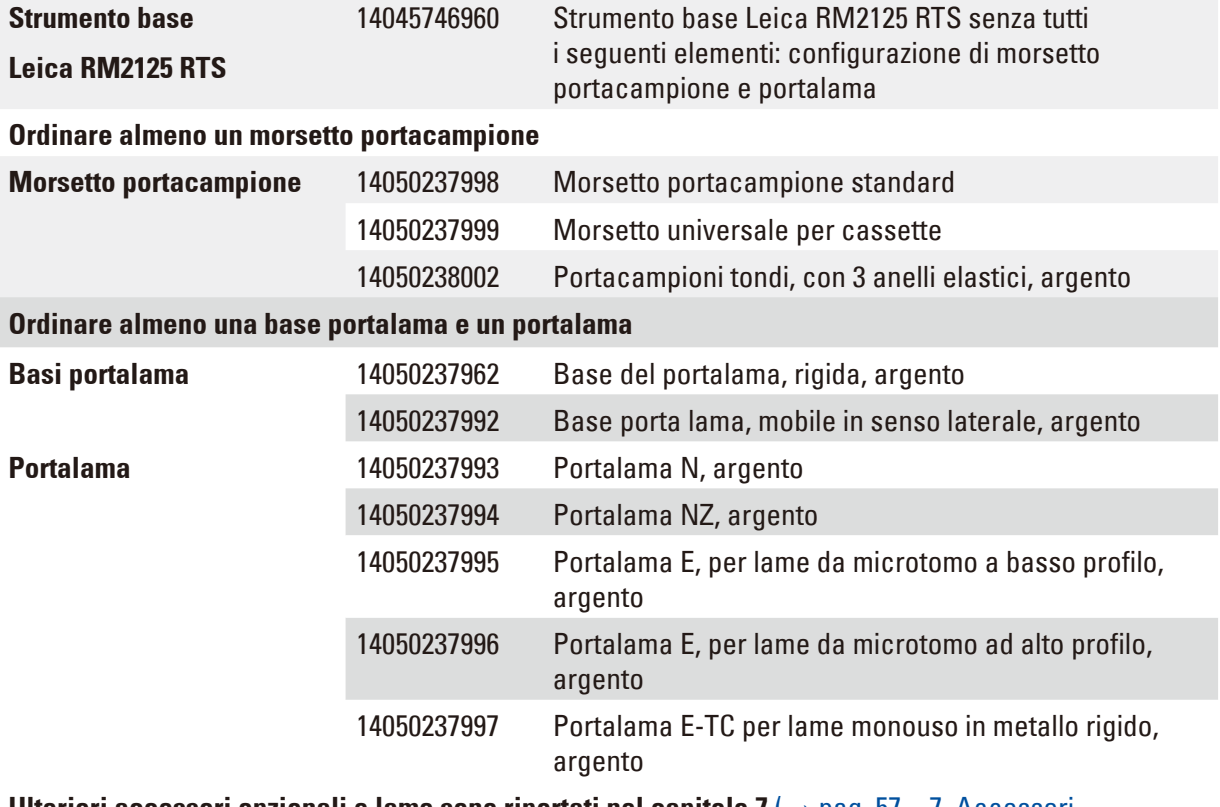

**Ulteriori accessori opzionali e lame sono riportati nel capitolo 7 (→ pag. 57 – 7. Accessori** [opzionali\)](#page-56-1)**.**

Tutto questo, nonché altri accessori da voi eventualmente ordinati, sono contenuti nella confezione  $(\rightarrow$  [Fig. 6\)](#page-21-1).

<span id="page-21-0"></span>**Nota** 

Confrontare i pezzi forniti con la distinta di imballaggio e il proprio ordine. Se si dovessero notare divergenze, si prega di contattare immediatamente il punto vendita Leica competente.

#### **4.3 Disimballaggio e installazione**

#### **Nota**

T

L'imballaggio presenta un Indicatore di impatto ShockDot per indicare un trasporto non corretto. Quando lo strumento viene consegnato, per prima cosa verificare l'indicatore. Se attivato, l'imballaggio non è stato maneggiato come prescritto. In tal caso, contrassegnare conformemente i documenti di spedizione e controllare che il carico non abbia riportato danni.

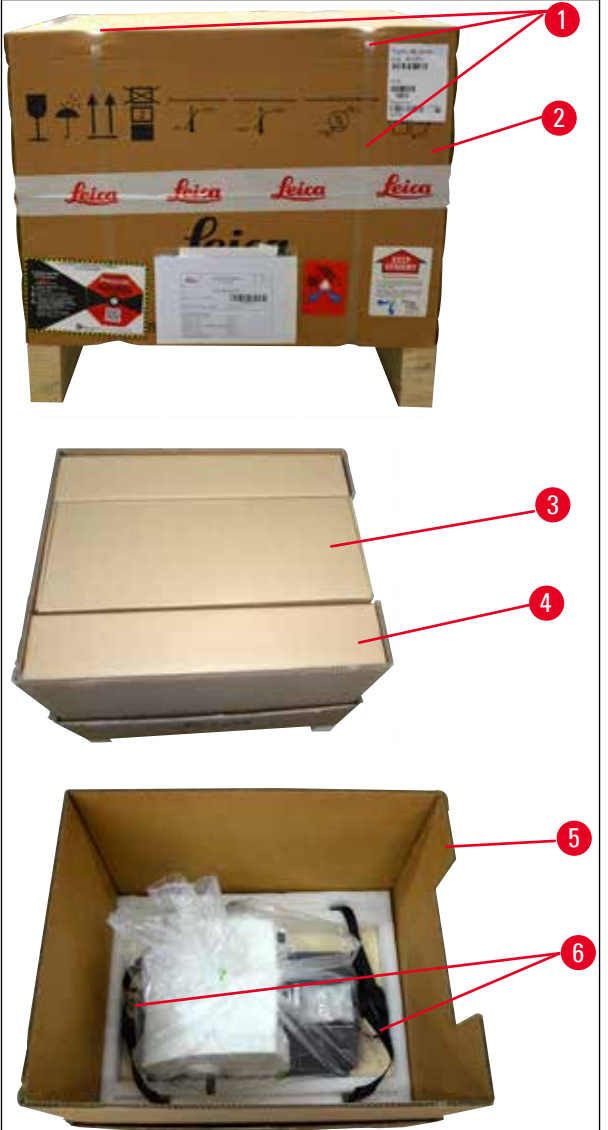

<span id="page-21-1"></span>**Fig. 6**

- • Rimuovere la cinghia d'imballaggio e il nastro adesivo  $(\rightarrow$  [Fig. 6-1\).](#page-21-1)
- • Rimuovere il coperchio della scatola  $(\rightarrow$  [Fig. 6-2\).](#page-21-1)
- Estrarre la scatola degli accessori ( $\rightarrow$  [Fig. 6-3\).](#page-21-1)
- • Estrarre la chiave a brugola n. 8 dalla scatola degli accessori e metterla da parte per un uso successivo.
- Rimuovere la scatola di fissaggio ( $\rightarrow$  [Fig. 6-4\)](#page-21-1).
- • Rimuovere la parete esterna del cartone  $(\rightarrow$  [Fig. 6-5\).](#page-21-1)
- • Utilizzare entrambe le cinghie di trasporto  $(\rightarrow$  [Fig. 6-6\)](#page-21-1) nella parte anteriore e posteriore per rimuovere lo strumento sul pallet di legno dal cartone.

#### **Avvertenza di pericolo**

Λ

Durante il trasporto, non afferrare lo strumento per le impugnature di volantino manuale, del volantino di avanzamento rapido o per la manopola di regolazione dello spessore di taglio!

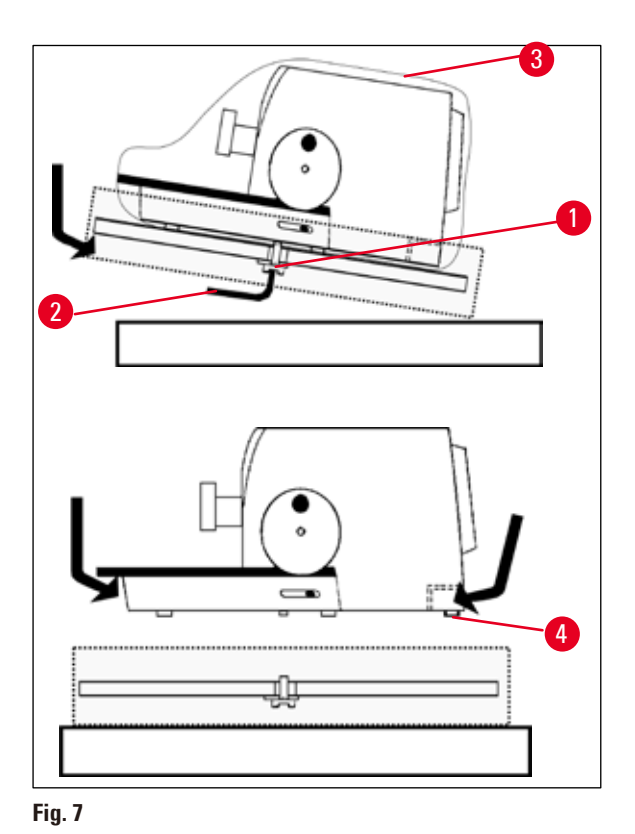

- • Posizionare il pallet di legno con lo strumento su un tavolo stabile.
- • Sollevare leggermente il pallet di legno davanti a voi dal basso.
- Allentare la vite di sicurezza ( $\rightarrow$  [Fig. 7-1\)](#page-22-0) con rondella sotto il pallet di legno utilizzando la chiave a brugola n. 8 in dotazione ( $\rightarrow$  [Fig. 7-2\).](#page-22-0)
- • Tagliare aperto e rimuovere il manicotto di protezione ( $\rightarrow$  [Fig. 7-3\)](#page-22-0).
- • Per sollevare lo strumento, afferrare la parte anteriore e posteriore della piastra di base e sollevarlo dal pallet di legno.
- • Posare lo strumento su un tavolo da laboratorio stabile.

Lo spostamento dello strumento ( $\rightarrow$  [Fig. 7-4\)](#page-22-0) sul tavolo è agevolato da due elementi scorrevoli che si trovano dietro il basamento.

• Per spostarlo, afferrarlo sulla parte anteriore del basamento e sollevarlo leggermente, spostandolo sui piani di scorrimento.

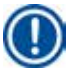

#### <span id="page-22-0"></span>**Nota**

Conservare in un contenitore il cartone da imballo e gli elementi di fissaggio acclusi, qualora risultasse necessario effettuare una restituzione della merce. Per restituire lo strumento seguire in ordine inverso le istruzioni indicate di seguito.

#### <span id="page-23-0"></span>**4.4 Inserimento del fermaoggetto**

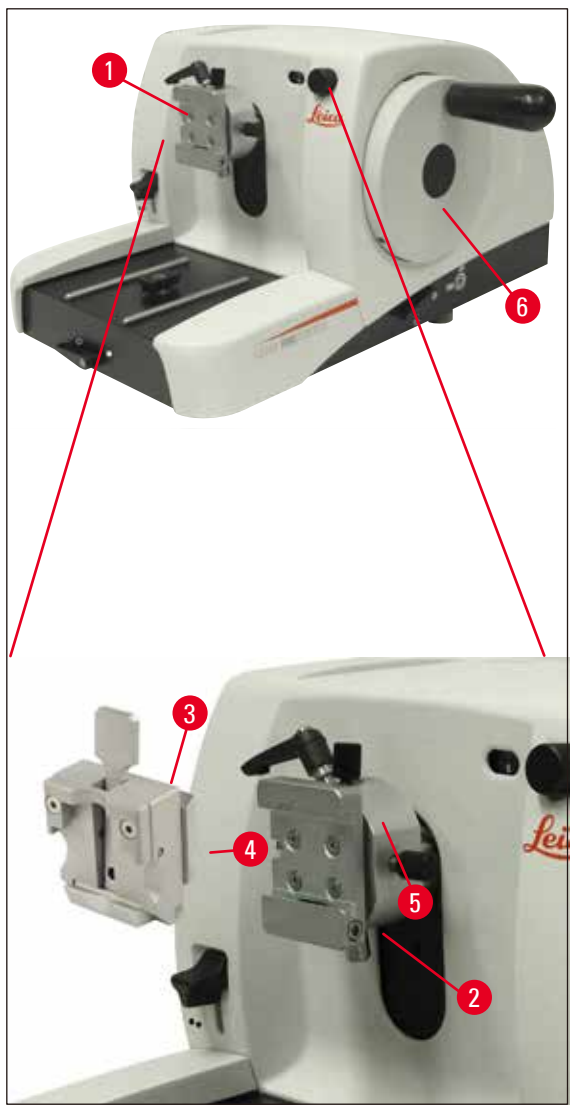

#### <span id="page-23-1"></span>**Fig. 8**

L'alloggiamento portacampione è disponibile in due versioni, con e senza orientamento dell'oggetto.

L'orientamento dell'oggetto può essere sostituito **SOLO** a cura dell'assistenza (→ [pag.](#page-67-1) 68 – 9. [Garanzia e servizio\).](#page-67-1)

L'orientamento dell'oggetto consente di correggere in modo semplice la posizione della superficie del campione mentre questo è bloccato.

Nell'alloggiamento portacampione (→ [Fig. 8-1\)](#page-23-1) possono essere inseriti tutti i morsetti disponibili come accessori ( $\rightarrow$  pag. 36 [– 5.9 accessori\)](#page-35-1).

#### **Nota**

L'unità base è dotata in fabbrica di un sistema di orientamento per portacampione orientabile e di un sistema di bloccaggio rapido.

<span id="page-24-0"></span>A tale scopo effettuare le seguenti operazioni:

- 1. Ruotando il volantino manuale, portare l'alloggiamento( $\rightarrow$  [Fig. 8-1\)](#page-23-1) portacampione nella posizione finale superiore ed attivare ( $\rightarrow$  [Fig. 8-6\)](#page-23-1) il bloccaggio del volantino.
- 2. Per allentare il bloccaggio, ruotare l'apposita vite a esagono incassato ( $\rightarrow$  [Fig. 8-2\)](#page-23-1) in senso antiorario.
- 3. Spostare la guida (→ [Fig. 8-4\)](#page-23-1) del morsetto portacampione (→ [Fig. 8-3\)](#page-23-1) da sinistra nell'attacco a coda di rondine ( $\rightarrow$  [Fig. 8-5\)](#page-23-1) fino in fondo.
- 4. Per bloccare il morsetto portacampione ( $\rightarrow$  [Fig. 8-3\)](#page-23-1) ruotare la vite a esagono incassato  $(\rightarrow$  [Fig. 8-2\)](#page-23-1) in senso orario fino in fondo.
- **4.5 Montaggio diretto del fermaoggetto sull'alloggiamento portacampione**

#### **Nota**

I fermaoggetti (fermaoggetto standard o per cassette universale) possono anche essere fissati direttamente sull'alloggiamento portacampione.

A tale scopo effettuare le seguenti operazioni:

1. Ruotando il volantino manuale,  $(\rightarrow$  [Fig. 9-1\)](#page-24-1) portare l'alloggiamento portacampione nella posizione finale superiore ed attivare il bloccaggio del volantino.

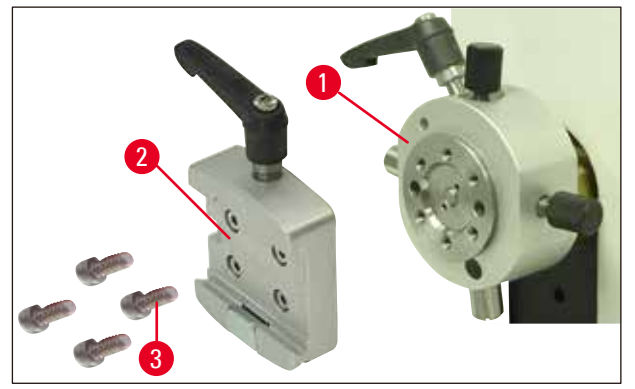

<span id="page-24-1"></span>**Fig. 9**

2. Rimuovere quindi l'attacco a coda di rondine ( $\rightarrow$  [Fig. 9-2\)](#page-24-1) dall'alloggiamento portacampione (→ [Fig. 9\).](#page-24-1) Allentare a tale scopo le quattro viti (→ [Fig. 9-3\)](#page-24-1) con una chiave esagonale da 3 con maniglia ( $\rightarrow$  [Fig. 10-1\)](#page-25-0) ed estrarle.

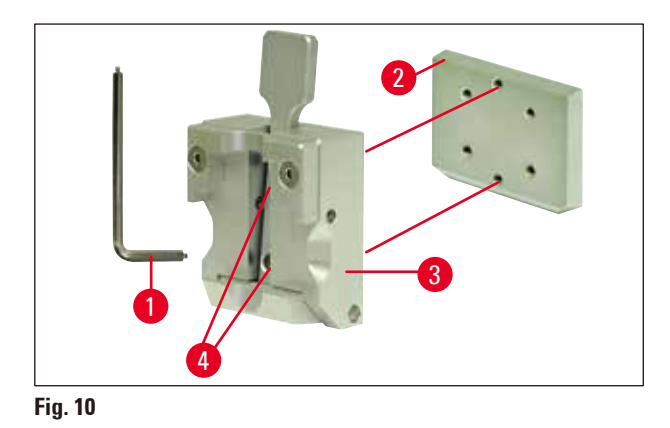

<span id="page-25-0"></span>3. Per rimuovere la guida a coda di rondine ( $\rightarrow$  [Fig. 10-2\)](#page-25-0) dal fermaoggetto ( $\rightarrow$  [Fig. 10-3\)](#page-25-0) svitare le due viti ( $\rightarrow$  [Fig. 10-4\)](#page-25-0) dalla guida a coda di rondine ( $\rightarrow$  [Fig. 10\)](#page-25-0). Usare anche in questo caso la chiave esagonale da 3 con maniglia.

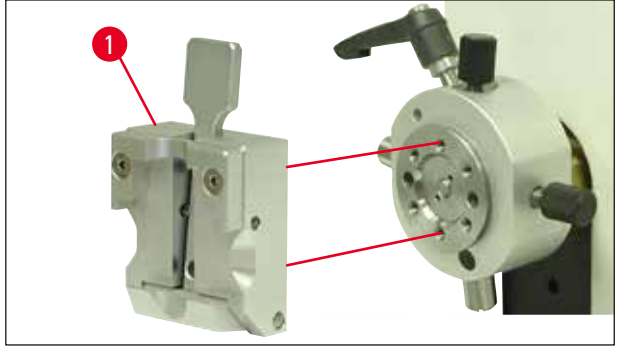

**Fig. 11**

<span id="page-25-1"></span>4. Montare il fermaoggetto ( $\rightarrow$  [Fig. 11-1\)](#page-25-1) come indicato ( $\rightarrow$  [Fig. 11\)](#page-25-1) sull'alloggiamento portacampione e fissarlo con le due viti ( $\rightarrow$  [Fig. 10-4\).](#page-25-0)

<span id="page-26-0"></span>**4.6 Collegare la base del portalame, non orientabile**

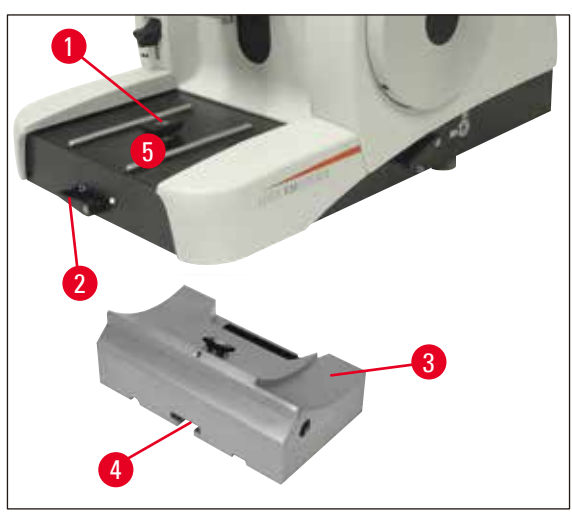

<span id="page-26-1"></span>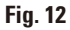

- Girare la leva di serraggio ( $\rightarrow$  [Fig. 12-2\)](#page-26-1) in senso antiorario per allentare.  $(positive  $\bigcirc$  = rilasciato)$
- Inserire la base portalama universale ( $\rightarrow$  [Fig. 12-3\)](#page-26-1) con la scanalatura ( $\rightarrow$  [Fig. 12-4\)](#page-26-1) sul fondo sull'elemento a T ( $\rightarrow$  [Fig. 12-1\)](#page-26-1) del basamento del microtomo ( $\rightarrow$  [Fig. 12-5\).](#page-26-1)
- Girare la leva di serraggio ( $\rightarrow$  [Fig. 12-2\)](#page-26-1) in senso orario per bloccare la base portalama. (posizione  $\bullet$  = bloccato)

# 1 2 3 4

#### **4.7 Inserire il portalama, non orientabile**

<span id="page-26-2"></span>**Fig. 13**

- Per allentare, ruotare la vite a testa svasata ( $\rightarrow$  [Fig. 13-2\)](#page-26-2) in senso antiorario.
- Montare il portalama ( $\rightarrow$  [Fig. 13-3\)](#page-26-2) con la scanalatura sull'elemento a T ( $\rightarrow$  [Fig. 13-4\)](#page-26-2) della base del portalama ( $\rightarrow$  [Fig. 13-1\).](#page-26-2)
- Per bloccare, girare la vite a esagono incassato ( $\rightarrow$  [Fig. 13-2\)](#page-26-2) in senso orario.

#### <span id="page-27-0"></span>**5. Uso**

/\

#### **5.1 Bloccaggio del campione**

#### **Avvertenza di pericolo**

Fissare sempre **PRIMA** il campione e POI la lametta.

Prima di qualsiasi manipolazione della lama/lametta e del campione, prima di ogni sostituzione del campione e nelle pause di lavoro, il volano deve essere bloccato e il filo della lama coperto con la protezione salvadita!

- 1. Portare il morsetto portacampione nella posizione più in alto ruotando il volano.
- 2. Per attivare il bloccaggio del volantino, far innestare la maniglia del volantino.
- 3. Inserire il campione nel morsetto portacampione.

Λ

#### **Nota**

L'inserimento del campione nei diversi morsetti blocca-campione e portacampioni è esaurientemente descritto nel capitolo $(\rightarrow$  pag. 36 [– 5.9 accessori\)](#page-35-1)

#### **5.2 Bloccaggio della lama e della lametta monouso**

#### **Avvertenza di pericolo**

Fare attenzione quando si lavora con le lame del microtomo e con le lamette monouso. La lama è estremamente affilata e può provocare lesioni gravi!

• Inserire con cautela nel portalama la lama o le lamette monouso e bloccare.

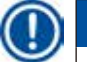

#### **Nota**

L'inserimento delle lame monouso o della lama nei singoli porta lame è esaurientemente descritto nel capitolo ( $\rightarrow$  pag. 44 [– 5.9.8 Portalama E/E-TC\),](#page-43-1) ( $\rightarrow$  pag. 45 [– 5.9.9 Portalama E\)](#page-44-1),  $\rightarrow$  pag. 50 [– 5.9.10 Panoramica - accessori\)](#page-49-1).

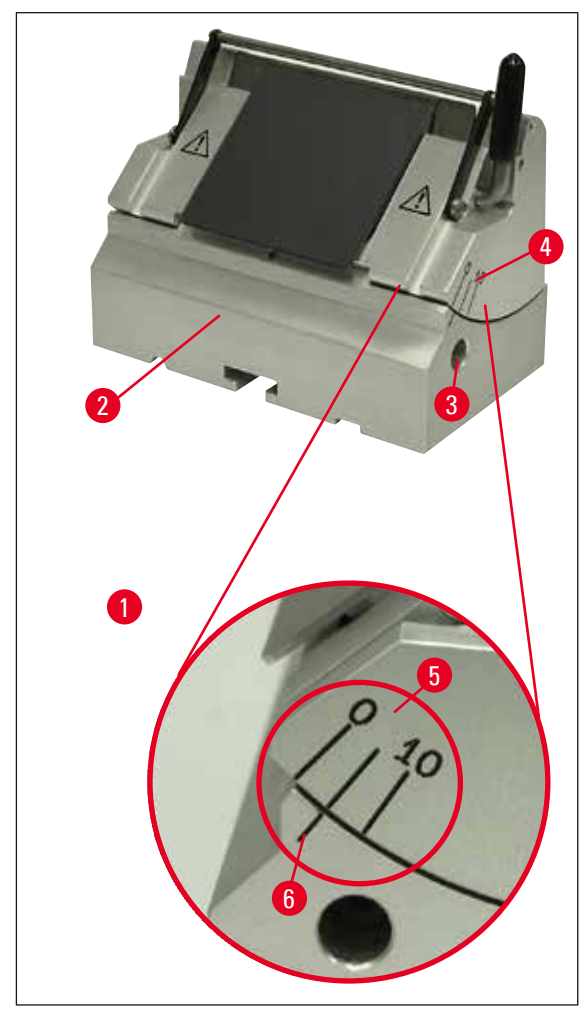

#### <span id="page-28-0"></span>**5.3 Impostazione dell'angolo di spoglia posteriore**

<span id="page-28-1"></span>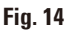

(→ [Fig. 14-1\)](#page-28-1) Dettaglio: Graduazione della scala per regolare l'angolo di spoglia

- Le linee di posizione (0°, 5° e 10°) per l'impostazione dell'angolo di spoglia posteriore ( $\rightarrow$  [Fig. 14-5\)](#page-28-1) si trovano sul lato destro del portalama ( $\rightarrow$  [Fig. 14-4\)](#page-28-1).
- Sul lato destro della base portalama ( $\rightarrow$  [Fig. 14-6\)](#page-28-1) si trova infatti una linea di posizione ( $\rightarrow$  [Fig. 14-2\)](#page-28-1) come punto di riferimento per l'impostazione dell'angolo di spoglia posteriore.
- • Se si utilizza la base portalama (rigida), allentare il bloccaggio girando la vite a esagono incassato in senso orario con la chiave a brugola da 4 con maniglia ( $\rightarrow$  [Fig. 14-3\).](#page-28-1)
- • Se si utilizza la base portalama (con spostamento laterale), ruotare la leva sul lato destro di quest'ultima in senso antiorario.
- • Spostare il portalama in base alle tacche di posizione, finché la tacca di posizione per l'impostazione desiderata non si trova sul punto di riferimento della base del portalama.

#### Esempio:

Il dettaglio della figura mostra un angolo di spoglia posteriore di 5°.

<span id="page-29-0"></span>**Nota** 

L'impostazione consigliata per l'angolo di spoglia posteriore per il portalama E è pari a 1° - 3°.

• Mantenere il portalama in questa posizione, e, per bloccare, ruotare la leva ( $\rightarrow$  [Fig. 14-3\),](#page-28-1) o la vite a esagono incassato (in funzione della base portalama impiegata) in senso antiorario.

#### **5.4 Ritrazione del campione (orientamento oggetto)**

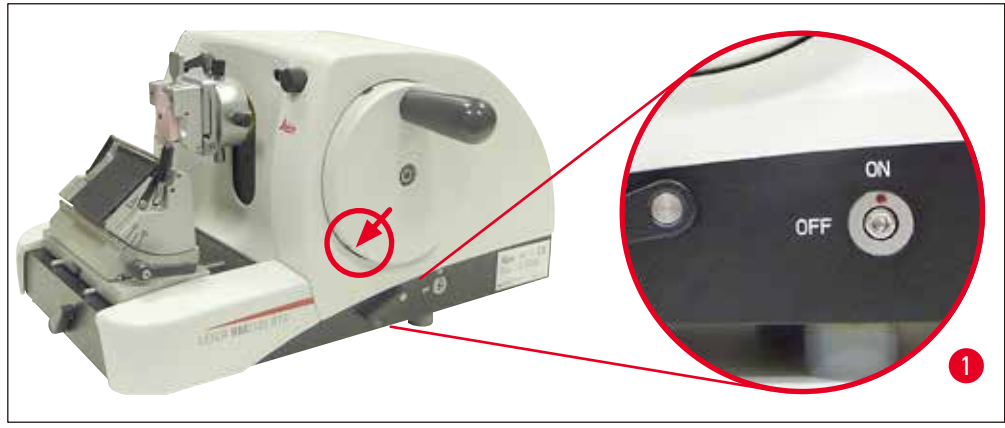

<span id="page-29-1"></span>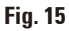

Per evitare che il campione tagliato venga a contatto con la lama o con la lametta durante il movimento di ritorno nella posizione finale superiore, a ritrazione attivata, il campione viene ritratto di 40 μm.

## **Nota**

M

La ritrazione del campione può essere **attivata** o **disattivata**.

A tale scopo, con una chiave esagonale con impugnatura, di ampiezza 4 (in dotazione), ruotare la vite illustrata nel dettaglio nella (→ [Fig. 15-1\)](#page-29-1) in modo che il punto rosso indichi **"OFF"**, ovvero ritrazione disattivata. Punto rosso su **"ON"** significa = ritrazione attivata.

#### **Importante a ritrazione attivata:**

#### **Avvertenza di pericolo**

**NON** è consentito effettuare l'orientamento, né l'avvicinamento del campione nella fase di ritrazione (se il punto nero è sul volantino - vedi dettaglio ( $\rightarrow$  [Fig. 15\)](#page-29-1) ci si trova nella fase di taglio)! Prima del successivo taglio, il campione precedentemente ritratto, viene consegnato con il valore di ritrazione **PIÙ** lo spessore di taglio impostato.

In questa fase vi è pericolo che campione e lama vengano danneggiati da un taglio troppo spesso!

Lo stesso vale per la modalità di oscillazione "Rocking Mode", in cui il campione viene sgrossato attraverso il dondolio (nessuna rotazione completa del volantino).

Eseguire la "Rocking Mode" **SOLO** nella fase di taglio- **MAI** nella fase di ritrazione!

<span id="page-30-0"></span>**5.5 Orientamento del campione (solo un sistema di orientamento per portacampione orientabile)**

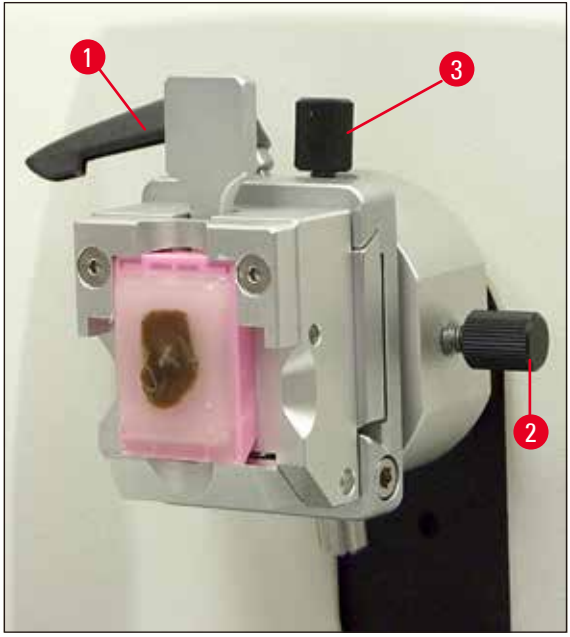

**Fig. 16**

<span id="page-30-1"></span>L'orientamento dell'oggetto consente di correggere in modo semplice la posizione della superficie del campione mentre questo è bloccato.

- • Portare il campione nella posizione finale posteriore, ruotando il volantino di avanzamento rapido (vedi ( $\rightarrow$  pag. 17 [– Fig. 5\)](#page-16-1) ( $\rightarrow$  pag. 32 [– 5.6 Taglio grezzo \(sgrossatura\) del campione\).](#page-31-1)
- • Allentare la leva di bloccaggio anteriore sul basamento del microtomo e inserire la base portalama fino a poco prima del campione.

Vedi a tale proposito ( $\rightarrow$  pag. 27 [– Fig. 12\)](#page-26-1) e ( $\rightarrow$  pag. 43 [– Fig. 30\).](#page-42-0)

#### **Avvertenza di pericolo**

Un orientamento del campione **NON** va effettuato nella fase di retrazione!

Prima del taglio successivo, viene alimentato un avanzamento al valore di retrazione **PIÙ** lo spessore di taglio impostato.

In questa fase vi è pericolo che campione e lama vengano danneggiati!

- • Ruotando il volantino manuale, portare l'alloggiamento portacampione nella posizione finale superiore ed attivare il bloccaggio del volantino.
- Per allentare il blocco, ruotare la leva eccentrica ( $\rightarrow$  [Fig. 16-1\)](#page-30-1) in senso antiorario.
- Con la vite di regolazione ( $\rightarrow$  [Fig. 16-3\)](#page-30-1), orientare il campione in direzione nord-sud, con la vite di regolazione ( $\rightarrow$  [Fig. 16-2\)](#page-30-1) orientare il campione in direzione est-ovest.
- Per il fissaggio dell'orientamento ruotare la leva eccentrica ( $\rightarrow$  [Fig. 16-1\)](#page-30-1) in senso orario.

<span id="page-31-0"></span>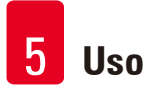

#### **5.6 Taglio grezzo (sgrossatura) del campione**

<span id="page-31-1"></span>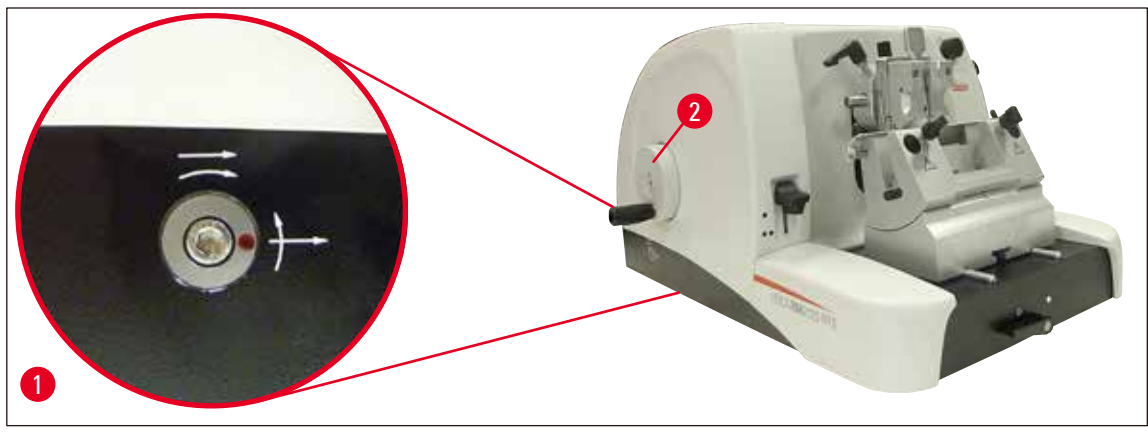

<span id="page-31-2"></span>**Fig. 17**

#### **Volantino di avanzamento rapido (→ [Fig. 17-2\)](#page-31-2)**

L'avanzamento rapido serve al veloce spostamento orizzontale dell'oggetto in avanti verso la lama e all'indietro via da essa.

L'apparecchio può essere impiegato a scelta con movimento a destra o a sinistra del volantino di avanzamento rapido ( $\rightarrow$  [Fig. 17-2\).](#page-31-2)

A tal fine, con una chiave esagonale con impugnatura di ampiezza 4 (in dotazione), ruotare la vite illustrata nel particolare della foto  $\rightarrow$  [Fig. 17-1\)](#page-31-2) in modo che:

- 1. Il punto rosso si trovi ad ore 3. Ruotare il volantino di avanzamento rapido in senso antiorario (vedi freccia curva) significa avanzamento del campione. Ruotare il volantino di avanzamento rapido in senso orario, significa spostamento indietro del campione (lontano dalla lama).
- 2. il punto rosso si trovi a ore 12. Ruotare il volantino di avanzamento rapido in senso orario (vedi freccia curva) significa avanzamento del campione. Ruotare il volantino di avanzamento rapido in senso antiorario, significa spostamento indietro del campione (lontano dalla lama).

#### **Nota**

Quando viene raggiunta la posizione finale posteriore o anteriore, è difficile ruotare il volantino di avanzamento rapido (nel caso in cui si continui a ruotarlo ugualmente, la limitazione di coppia viene bypassata - nessuna anomalia di funzionamento!).

Nella posizione finale anteriore, l'avanzamento non è più possibile.

#### **Sgrossatura del campione con l'avanzamento veloce**

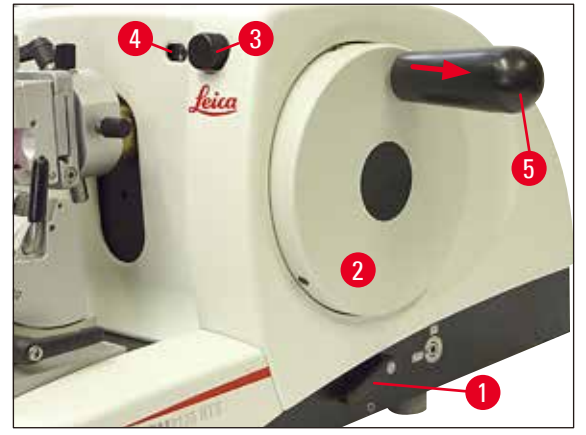

#### <span id="page-32-0"></span>**Fig. 18**

• Allentare il blocco del volantino manuale. A tale scopo estrarre l'impugnatura ( $\rightarrow$  [Fig. 18-5\)](#page-32-0) del volantino manuale verso destra ed allentare con la leva ( $\rightarrow$  [Fig. 18-1\)](#page-32-0) il freno.

#### ● Freno tirato

#### O Freno allentato

• Avvicinare il campione ruotando il volantino di avanzamento rapido (→ [Fig. 17-2\)](#page-31-2) e inciderlo ruotando contemporaneamente il volantino ( $\rightarrow$  [Fig. 18-2\)](#page-32-0) fino al raggiungimento del livello di campione desiderato.

#### **Sgrossatura del campione con l'impostazione di un grande spessore di taglio**

- • Regolare uno spessore di taglio di dimensioni corrispondenti (ad es. 50 µm) con l'apposita manopola di regolazione ( $\rightarrow$  [Fig. 18-3\)](#page-32-0) davanti, sulla destra del microtomo.
	- L'impostazione corrente è leggibile nella finestrella dello spessore di taglio ( $\rightarrow$  [Fig. 18-4\)](#page-32-0).
- Sgrossare il campione ruotando il volantino manuale (→ [Fig. 18-2\)](#page-32-0) fino al raggiungimento del piano del campione desiderato.

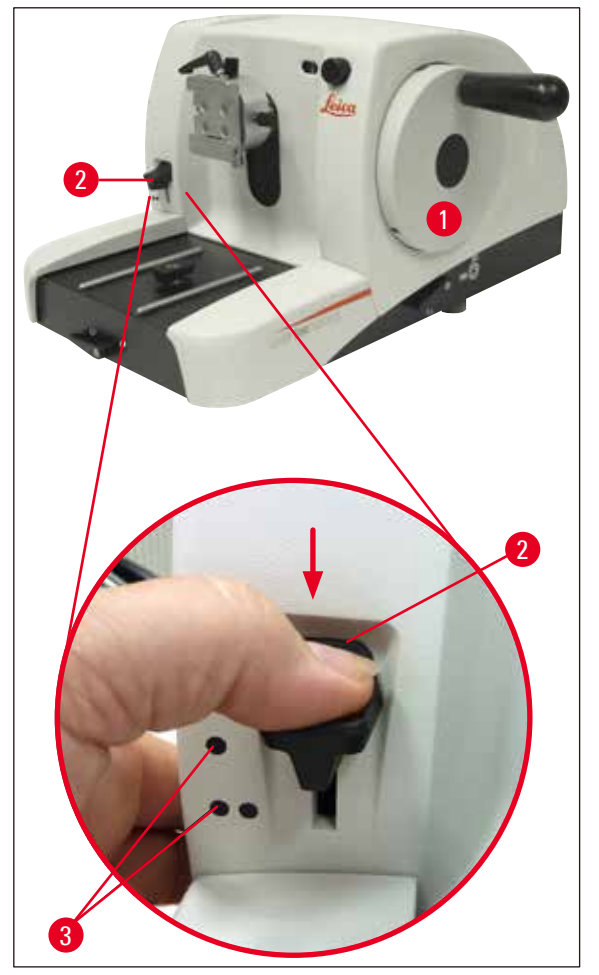

**Taglio con la funzione di sgrossatura meccanica.**

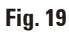

Il Leica RM2125 RTS è dotato di una funzione di sgrossatura meccanica, attivata tramite la leva di sgrossatura ( $\rightarrow$  [Fig. 17-2\).](#page-31-2)

La leva di sgrossatura può essere bloccata in 3 posizioni:

0 μm, 10 μm, and 50 μm.

I punti ( $\rightarrow$  [Fig. 17-3\)](#page-31-2) indicano i due livelli di sgrossatura:

- $\bullet$  = 10 μm
- $\bullet = 50 \text{ }\mu\text{m}$
- • Per attivare la funzione di sgrossatura, spingere la leva verso il basso nella posizione desiderata e tenerla ferma.
- Dopo ogni giro del volano avviene un avanzamento di 10 μm o 50 μm.
- • Al rilascio della leva questa ritorna nella posizione di riposo (posizione zero). In questo modo, la funzione di sgrossatura viene disattivata.

#### **Avvertenza di pericolo**

A tale scopo, lo spessore di taglio impostato non viene aggiunto al valore di sgrossatura selezionato.

Se lo spessore di taglio impostato è maggiore del valore di sgrossatura selezionato, lo spessore di taglio viene avanzato.

- • Avvicinare il campione alla lama ruotando il volantino di avanzamento rapido.
- • Scegliere il livello di sgrossatura desiderato.
- Sgrossare il campione ruotando il volantino manuale ( $\rightarrow$  [Fig. 17-1\)](#page-31-2) fino al raggiungimento del piano del campione desiderato.
- Rilasciare la leva di sgrossatura ( $\rightarrow$  [Fig. 17-2\).](#page-31-2)

#### **5.7 Velocità**

Λ

<span id="page-34-0"></span>∕∿

#### **Avvertenza di pericolo**

Ruotare sempre il volantino in modo uniforme. La velocità di rotazione del volano deve essere adattata alla durezza del campione.

Nel caso di campioni più duri, operare con una velocità ridotta.

Se viene rilasciato dopo una rotazione molto rapida, il volantino continua a girare: pericolo di schiacciamento e di lesioni!

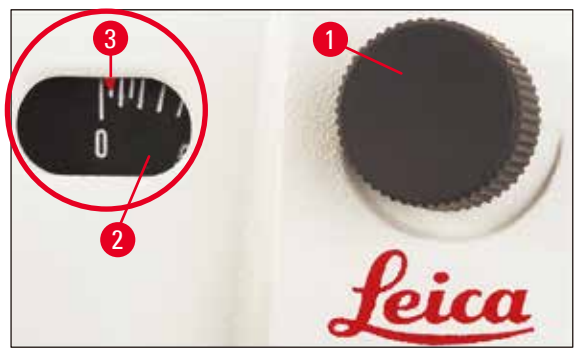

<span id="page-34-1"></span>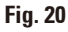

- Impostare lo spessore di taglio desiderato con l'apposita manopola di regolazione ( $\rightarrow$  [Fig. 20-1\)](#page-34-1) davanti a destra del microtomo, o controllare il valore impostato nella finestrella di controllo  $(\rightarrow$  [Fig. 20-2\).](#page-34-1) L'indicatore rosso  $(\rightarrow$  [Fig. 20-3\)](#page-34-1) mostra lo spessore di taglio selezionato (sulla scala).
- • Per effettuare il sezionamento, utilizzare un altro punto del filo rispetto a quello utilizzato per la sgrossatura.
- • A tale scopo spostare corrispondentemente il portalama sulla base del portalama con lo spostamento laterale ( $\rightarrow$  pag. 42 [– 5.9.7 Portalama N/NZ\)](#page-41-1) o spostare il tagliente o la lama monouso nel portalama utilizzando la base del portalama senza spostamento laterale.
- Per tagliare ruotare uniformemente il volantino manuale ( $\rightarrow$  [Fig. 17-1\)](#page-31-2) in senso orario.
- • Rimuovere le sezioni e prepararle.

ΛN

#### <span id="page-35-0"></span>**5.8 Sostituzione del campione**

#### **Avvertenza di pericolo**

Prima di qualsiasi manipolazione della lama o del campione, prima di ogni sostituzione del campione e nelle pause di lavoro, il volantino deve essere bloccato ed il filo della lama coperto con la protezione salvadita!

- • Ruotando il volano, portare il campione nella posizione finale superiore ed attivare il bloccaggio del volano.
- • Coprire il filo con il salvadita.
- Togliere il campione dal fermaoggetto ed inserire un nuovo campione.
- <span id="page-35-1"></span>• Allontanare il fermaoggetto con l'avanzamento veloce quel tanto che basta a poter sgrossare il nuovo campione.

#### **5.9 accessori**

### **Nota**  Tutti i morsetti portacampione disponibili come accessori possono essere inseriti sia

nell'alloggiamento portacampione orientabile sia in quello non orientabile.

#### **5.9.1 Morsetto blocca-campione standard (opzionale)**

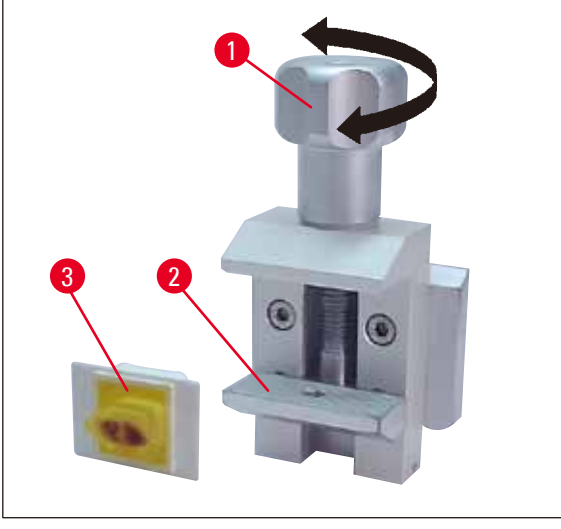

<span id="page-35-2"></span>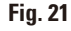

Il morsetto standard è idoneo per alloggiare campioni da 40 x 40 mm.

Il morsetto serve per il bloccaggio diretto di blocchi di campioni rettangolari e funge da supporto per i morsetti per pellicola.

- Ruotare la vite zigrinata ( $\rightarrow$  [Fig. 21-1\)](#page-35-2) in senso antiorario, per abbassare la ganascia mobile  $(\rightarrow$  [Fig. 21-2\)](#page-35-2).
- Inserire il campione nel  $(\rightarrow$  [Fig. 21-3\)](#page-35-2) prescelto.
• Ruotare la vite zigrinata ( $\rightarrow$  [Fig. 21-1\)](#page-35-0) in senso orario, per alzare la ganascia inferiore fino a bloccare saldamente il campione.

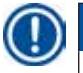

### **Nota**

In fase di serraggio, assicurarsi che le cassette non vengano serrate eccessivamente, perché il corpo potrebbe piegarsi e questo potrebbe provocate sezioni spesse - sottili, far cadere l'intero campione e danneggiarlo.

### **5.9.2 Inserto prismatico (opzionale)**

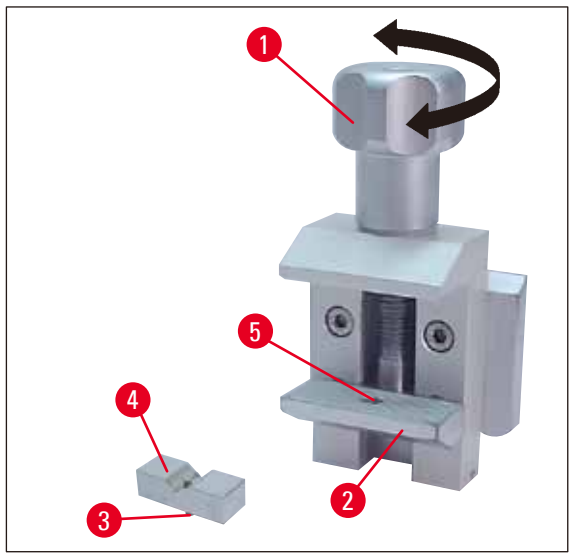

<span id="page-36-0"></span>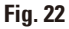

L'inserto prismatico ( $\rightarrow$  [Fig. 22-4\)](#page-36-0) viene inserito nella ganascia mobile inferiore del fermaoggetto standard.

La sua funzione è il bloccaggio di campioni rotondi.

- Ruotare la vite zigrinata ( $\rightarrow$  [Fig. 22-1\)](#page-36-0) in senso antiorario, per abbassare la ganascia mobile  $(\rightarrow$  [Fig. 22-2\).](#page-36-0)
- Inserire il perno ( $\rightarrow$  [Fig. 22-3\)](#page-36-0) dell'inserto prismatico ( $\rightarrow$  [Fig. 22-4\)](#page-36-0) nella perforazione ( $\rightarrow$  [Fig. 22-5\)](#page-36-0) della ganascia inferiore ( $\rightarrow$  [Fig. 22-2\)](#page-36-0).
- • Inserire il campione nel punto prescelto.
- Ruotare la vite zigrinata ( $\rightarrow$  [Fig. 22-1\)](#page-36-0) in senso orario, per alzare la ganascia inferiore con l'inserto a prisma, fino a bloccare saldamente il campione.

### **5.9.3 Morsetto per pellicola tipo 1 (opzionale)**

Il morsetto per pellicola tipo 1 è adatto a pellicole molto piccole e sottili e campioni piatti e spigolosi. Il morsetto viene inserito nel morsetto portacampione standard.

### **Bloccaggio di pellicole**

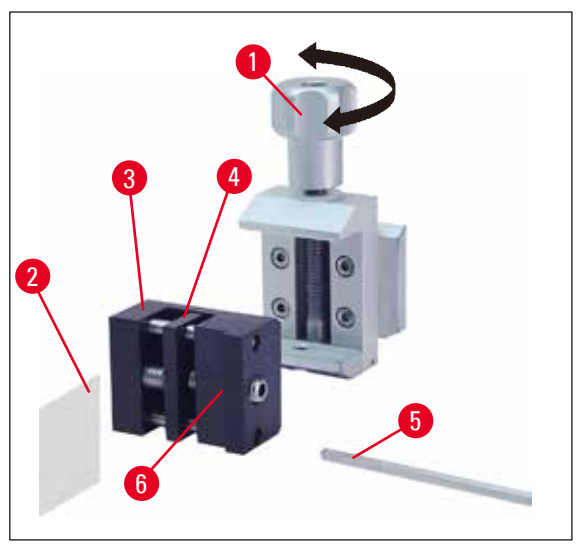

<span id="page-37-0"></span>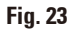

- Spostare la ganascia mobile ( $\rightarrow$  [Fig. 23-4\)](#page-37-0) verso destra ruotando la vite di regolazione con una chiave esagonale da 4 con maniglia ( $\rightarrow$  [Fig. 23-5\)](#page-37-0).
- Inserire la pellicola ( $\rightarrow$  [Fig. 23-2\)](#page-37-0) tra la ganascia mobile ( $\rightarrow$  [Fig. 23-4\)](#page-37-0) e fissa ( $\rightarrow$  [Fig. 23-3\).](#page-37-0)
- Per bloccare la pellicola, ruotare la ganascia mobile (→ [Fig. 23-4\)](#page-37-0) con la chiave esagonale contro la ganascia fissa ( $\rightarrow$  [Fig. 23-3\)](#page-37-0).
- Inserire il morsetto per pellicola ( $\rightarrow$  [Fig. 23-6\)](#page-37-0) nel punto raffigurato all'interno del morsetto portacampione standard.
- Ruotare la vite zigrinata ( $\rightarrow$  [Fig. 23-1\)](#page-37-0) in senso orario fino a bloccare saldamente il morsetto per pellicola.

### **Bloccaggio di campioni piatti e spigolosi**

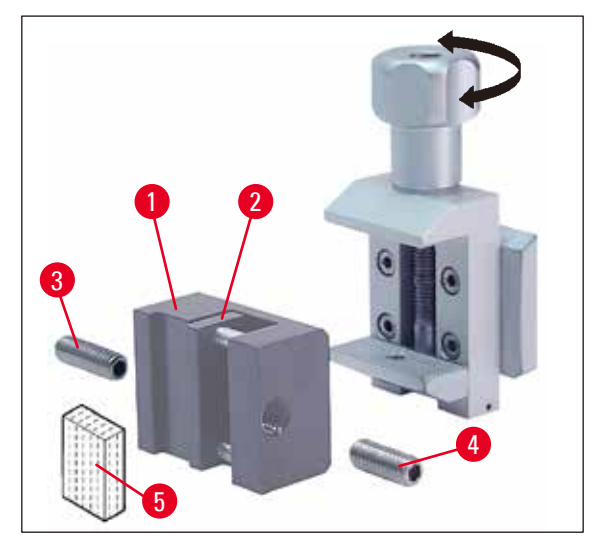

<span id="page-37-1"></span>**Fig. 24**

Per campioni spigolosi, si inserisce la vite filettata più corta ( $\rightarrow$  [Fig. 24-3\)](#page-37-1) invece di quella più lunga  $(\rightarrow$  [Fig. 24-4\).](#page-37-1)

- Svitare la vite di regolazione lunga ( $\rightarrow$  [Fig. 24-3\)](#page-37-1) a sinistra con una chiave esagonale da 4 con maniglia ( $\rightarrow$  [Fig. 23-5\).](#page-37-0)
- Avvitare la spina filettata più corta ( $\rightarrow$  [Fig. 24-4\)](#page-37-1) nel foro.
- Inserire il campione ( $\rightarrow$  [Fig. 24-5\)](#page-37-1) tra la ganascia mobile ( $\rightarrow$  [Fig. 24-2\)](#page-37-1) e fissa ( $\rightarrow$  [Fig. 24-1\)](#page-37-1).
- Per bloccare il campione, premere la ganascia mobile ( $\rightarrow$  [Fig. 24-2\)](#page-37-1) ruotando la spina filettata  $(\rightarrow$  [Fig. 24-3\)](#page-37-1) contro la ganascia fissa ( $\rightarrow$  [Fig. 24-4\)](#page-37-1).
- • Inserire il morsetto per pellicola nel punto raffigurato all'interno del morsetto portacampione standard.
- Ruotare la vite zigrinata ( $\rightarrow$  [Fig. 23-1\)](#page-37-0) in senso orario fino a bloccare saldamente il morsetto per pellicola.

### **5.9.4 Morsetto universale (opzionale)**

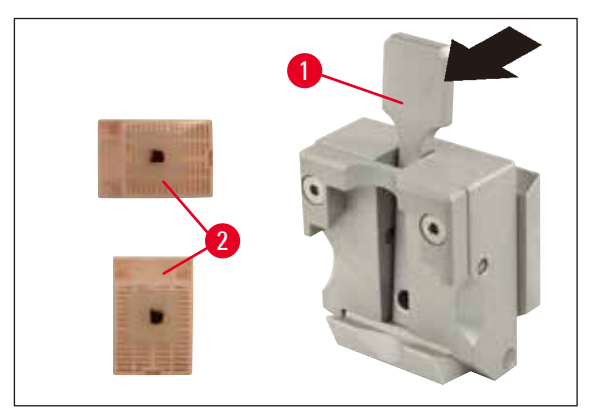

<span id="page-38-0"></span>**Fig. 25**

### **Nota**

Prima del sezionamento, il personale del laboratorio DEVE assicurarsi che la cassetta sia regolarmente e saldamente in sede nel morsetto universale.

- Tirare la leva ( $\rightarrow$  [Fig. 25-1\)](#page-38-0) in avanti.
- Inserire la cassetta ( $\rightarrow$  [Fig. 25-2\)](#page-38-0) orizzontalmente o verticalmente.
- • Per bloccare la cassetta, rilasciare la leva.

### **Avvertenza di pericolo**

Nel morsetti universali è possibile serrare sia in senso orizzontale che verticale cassette Leica Biosystems con misure minime da 39,8 x 28 mm e massime da 40,9 x 28,8 mm.

Se si utilizzano altre cassette, in particolare a parete sottile, le cassette possono venire deformate o possono verificarsi altri problemi di serraggio. Se durante il serraggio della cassetta, l'utente si accorge che questa non è bloccata stabilmente, deve utilizzare un fermaoggetto alternativo.

Se si utilizzano cassette con coperchio applicato, dopo averlo rimosso, è necessario assicurarsi che la linea di rottura non comprometta il serraggio stabile del campione; all'occorrenza serrare quest'ultimo in senso orizzontale.

Prima di serrare la cassetta nel morsetto universale, rimuovere la paraffina in eccesso presente sul lato esterno della cassetta, in modo da garantirne un bloccaggio stabile.

La paraffina aderente al lato esterno della cassetta può causare l'imbrattamento del morsetto universale. L'imbrattamento compromette il serraggio stabile della cassetta e può portare a tagli troppo spessi/sottili, vibrazioni all'interno della sezione e, nel caso peggiore, danneggiare il campione.

Prima del sezionamento, l'utente deve controllare che il campione sia bloccato stabilmente e, all'occorrenza, rimuovere la paraffina aderente al morsetto universale secondo quanto prescritto nel  $(\rightarrow$  pag. 52 [– 6.1 Pulizia dello strumento\)](#page-51-0)

### **5.9.5 Portacampioni tondo (opzionale)**

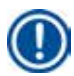

#### **Nota**

Il portacampione tondo serve all'alloggiamento di oggetti rotondi. Sono disponibili inserti per campioni rotondi aventi un diametro di 6, 15 e 25 mm.

<span id="page-39-0"></span>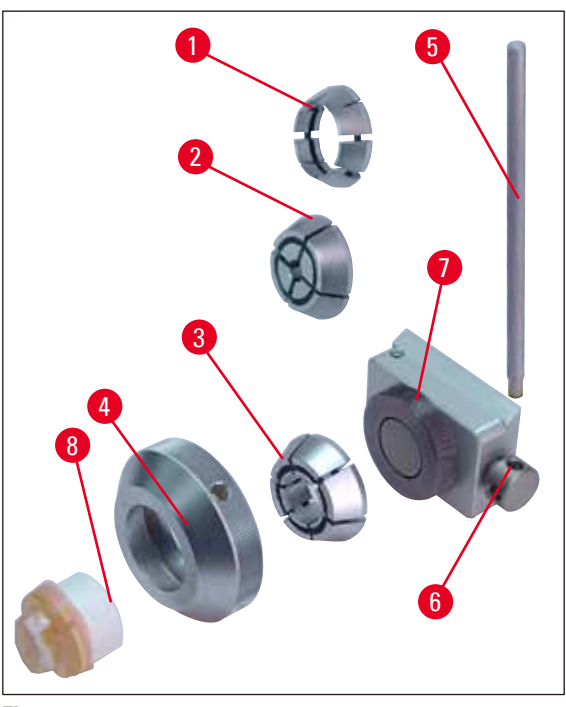

**Fig. 26**

- Per l'inserimento dei relativi inserti ( $\rightarrow$  [Fig. 26-1\)](#page-39-0), ( $\rightarrow$  [Fig. 26-2\),](#page-39-0) ( $\rightarrow$  [Fig. 26-3\)](#page-39-0), rimuovere la ghiera  $(\rightarrow$  [Fig. 26-4\)](#page-39-0) girandola in senso antiorario.
- Inserire l'inserto necessario nella ghiera ( $\rightarrow$  [Fig. 26-4\)](#page-39-0) ed avvitare questa elastico ruotando in senso orario sulla filettatura ( $\rightarrow$  [Fig. 26-7\)](#page-39-0).
- Inserire il campione ( $\rightarrow$  [Fig. 26-8\)](#page-39-0) e per bloccarlo ruotare la ghiera ( $\rightarrow$  [Fig. 26-4\)](#page-39-0) in senso orario.
- Per l'orientamento del campione bloccato, inserire l'asta ( $\rightarrow$  [Fig. 26-5\)n](#page-39-0)el foro ( $\rightarrow$  [Fig. 26-6\)](#page-39-0) e ruotarla in senso antiorario per allentare il blocco. Il campione può adesso essere ruotato in modo da avere il lato desiderato in alto.
- Per il fissaggio della posizione scelta, ruotare a fondo l'asta ( $\rightarrow$  [Fig. 26-5\)](#page-39-0) in senso orario.

### **5.9.6 Base portalama**

### **Base portalama senza spostamento laterale**

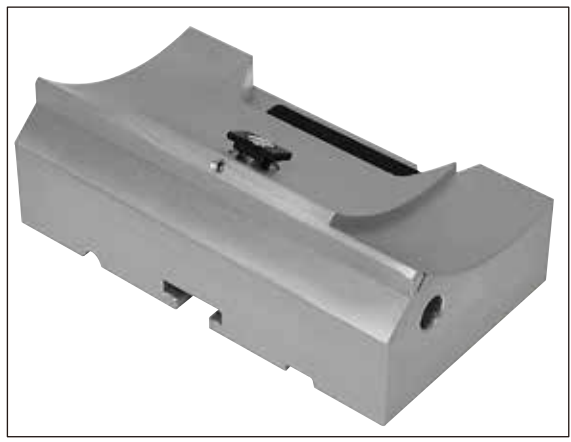

<span id="page-40-0"></span>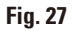

La base portalama universale monoblocco senza spostamento laterale ( $\rightarrow$  [Fig. 27\)](#page-40-0) può essere spostata solamente in avanti ed all'indietro sul basamento del microtomo.

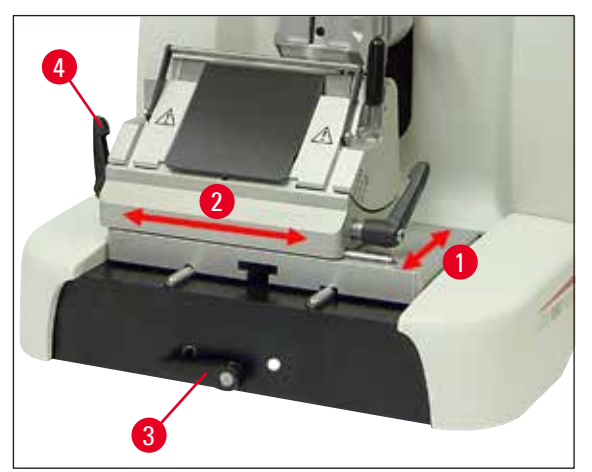

<span id="page-40-1"></span>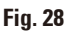

### **Spostamento in direzione nord-sud**(→ [Fig. 28-1\)](#page-40-1)

Lo spostamento Nord-Sud consente di avvicinare in modo ottimale il portalama in posizione di taglio del campione.

- Per allentare il bloccaggio, girare in senso antiorario la leva di serraggio ( $\rightarrow$  [Fig. 28-3\)](#page-40-1) a destra del basamento del microtomo.
- • Spingere in avanti o all'indietro la base portalama con il portalama.
- Per bloccare, girare la leva ( $\rightarrow$  [Fig. 28-3\)](#page-40-1) in senso orario.

### **Base portalama con spostamento laterale**

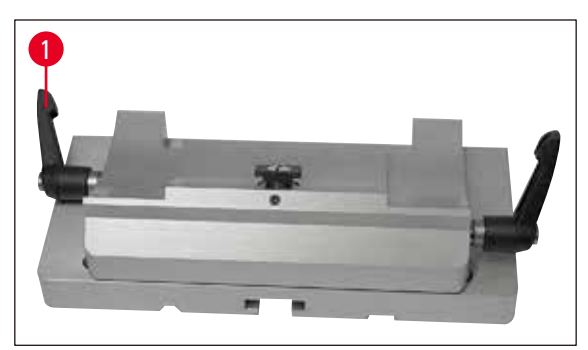

**Fig. 29**

<span id="page-41-0"></span>La base portalama con spostamento laterale ( $\rightarrow$  [Fig. 29\)](#page-41-0) è bipartita e in tal modo può essere spinta sia avanti che indietro, che anche lateralmente sul basamento del microtomo.

### Direzione est-ovest(→ [Fig. 28-2\)](#page-40-1)

La funzione di spostamento laterale consente di utilizzare il filo della lametta per tutta la sua lunghezza, senza dover modificare le impostazioni sul portalama.

- Per allentare il blocco, ribaltare in avanti la leva di serraggio ( $\rightarrow$  [Fig. 28-4\)](#page-40-1), ( $\rightarrow$  [Fig. 29-1\)](#page-41-0) a sinistra della base del portalama.
- • Spostare lateralmente la base portalama con il portalama.
- Per bloccare, ribaltare la leva ( $\rightarrow$  [Fig. 29-1\)](#page-41-0) all'indietro.

### **5.9.7 Portalama N/NZ**

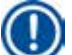

### **Nota**

I portalama N e NZ sono adatti a lame standard di acciaio o carburo metallico, profilo c e d, di un massimo di 16 cm di lunghezza. Regolando l'altezza, si possono utilizzare senza problemi anche lame riaffilate più volte.

### $(\rightarrow$  [Fig. 30\)](#page-42-0) Portalama N

Per accogliere lame convenzionali lunghe al massimo 16 cm. Dettaglio:

Lama inserita ed orientata

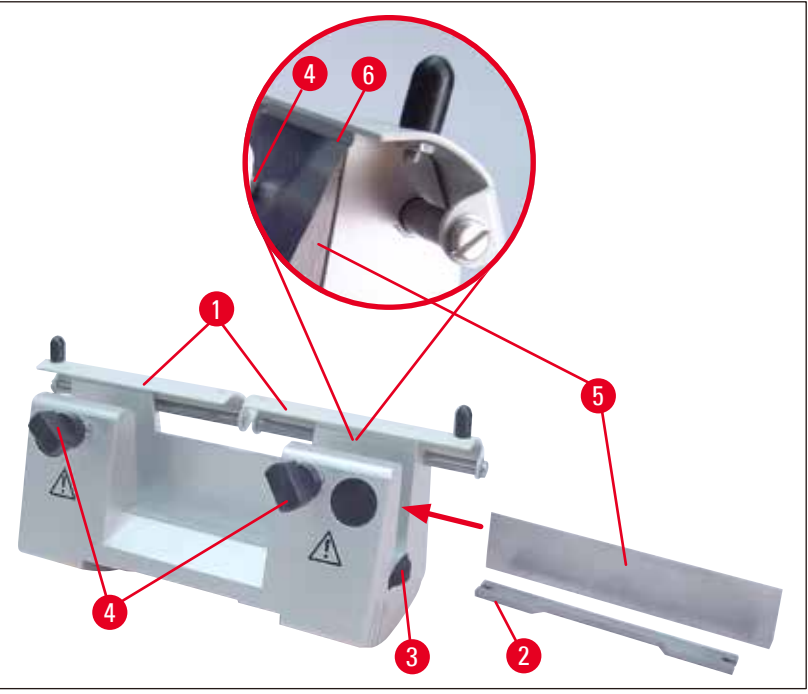

<span id="page-42-0"></span>**Fig. 30**

### **Inserimento del supporto lama**

- Spingere all'interno la protezione salvadita ( $\rightarrow$  [Fig. 30-1\)](#page-42-0).
- Montare il supporto lama ( $\rightarrow$  [Fig. 30-2\)](#page-42-0) nella posizione indicata sulle viti di regolazione in altezza (coperte). Le estremità ribassate delle viti di regolazione devono trovarsi nelle due fessure ai lati del supporto lama.

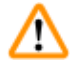

### **Avvertenza di pericolo**

Prima di inserire la lama, il portalama insieme alla base del portalama deve essere montato nello strumento!

### **Inserimento della lama**

- Ruotare i dadi zigrinati ( $\rightarrow$  [Fig. 30-3\)](#page-42-0) a destra e a sinistra del portalama in senso contrario in avanti e abbassare completamente il supporto lama mediante le viti di regolazione in altezza, per evitare che il filo della lama venga danneggiato con l'inserimento della lama.
- Svitare le viti di serraggio ( $\rightarrow$  [Fig. 30-4\)](#page-42-0) in senso antiorario.
- Afferrare la lama ( $\rightarrow$  [Fig. 30-5\)](#page-42-0) da dietro ed inserirla con cautela di lato con il filo rivolto verso l'alto, come indicato.

### **Regolazione in altezza della lama**

Nella regolazione dell'angolo di spoglia posteriore, il filo della lama deve essere possibilmente posizionato esattamente nell'asse di rotazione del portalama. Per orientarsi sull'altezza corretta della lama, è sufficiente prendere come riferimento l'angolo di disposizione della ganascia posteriore ( $\rightarrow$  [Fig. 30-6\).](#page-42-0) Il filo della lama deve essere parallelo a questo angolo.

- Girare indietro i dadi zigrinati ( $\rightarrow$  [Fig. 30-3\)](#page-42-0) fino a quando il filo della lama non si trova parallelo all'angolo di disposizione ( $\rightarrow$  [Fig. 30-6\)](#page-42-0) (vedi dett. fig.) della ganascia posteriore.
- Per bloccare la lama ( $\rightarrow$  [Fig. 30-5\),](#page-42-0) avvitare equamente le due viti di fissaggio ( $\rightarrow$  [Fig. 30-4\)](#page-42-0) in senso orario.

### **Spostamento della lama**

- Spingere all'interno la protezione salvadita ( $\rightarrow$  [Fig. 30-1\).](#page-42-0)
- Per allentare, ruotare le viti di serraggio ( $\rightarrow$  [Fig. 30-4\)](#page-42-0) in senso antiorario.
- Spostare la lama ( $\rightarrow$  [Fig. 30-5\)](#page-42-0) lateralmente, verso destro o sinistra.
- Per bloccare la lama ( $\rightarrow$  [Fig. 30-5\)](#page-42-0) avvitare sempre in senso orario prima la vite di fissaggio  $(\rightarrow$  [Fig. 30-4\)](#page-42-0) che si trova sul lato verso il quale la lama è stata spostata.

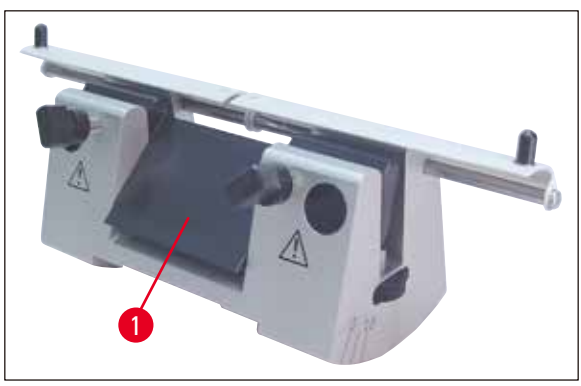

### **Fig. 31**

 $(\rightarrow$  [Fig. 31\)](#page-43-0) Portalama NZ

<span id="page-43-0"></span>Per accogliere lame convenzionali e in carburo metallico lunghe al massimo 16 cm. Piastra premilama della lama ( $\rightarrow$  [Fig. 31-1\)](#page-43-0) per una estrema stabilità e pieno sfruttamento del filo della lama.

### **5.9.8 Portalama E/E-TC**

strumento!

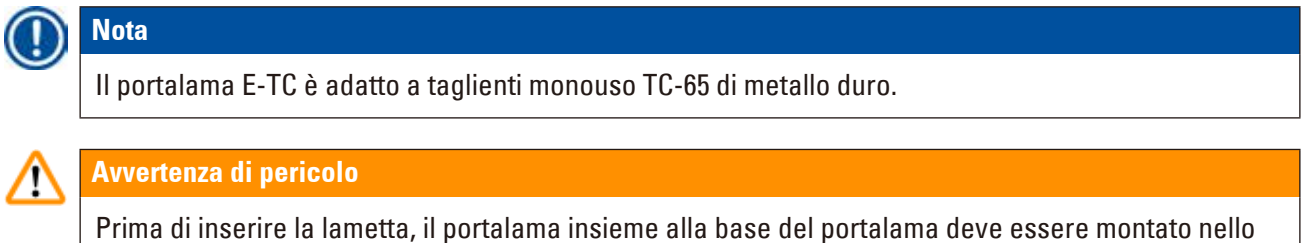

### **Inserimento della lametta, portalama E e E-TC**

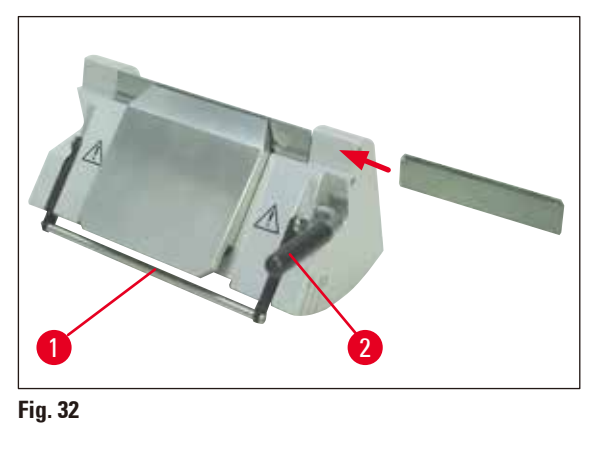

<span id="page-44-0"></span> $(\rightarrow$  [Fig. 32\)](#page-44-0) Portalama E-TC

- Capovolgere verso il basso il dispositivo di protezione ( $\rightarrow$  [Fig. 32-1\).](#page-44-0)
- Per inserire la lametta, ribaltare la leva di serraggio destra ( $\rightarrow$  [Fig. 32-2\)](#page-44-0) verso il basso in avanti.
- • Introdurre con cautela la lametta lateralmente. Nel farlo, prestare attenzione affinché la lametta sia esattamente parallela al bordo superiore della piastra premilama.
- Per bloccare la lama, ribaltare la leva di serraggio ( $\rightarrow$  [Fig. 32-2\)](#page-44-0) verso l'alto.

### **5.9.9 Portalama E**

**Nota** 

Il supporto per lame è ottimizzato per l'uso con le lame monouso di Leica Biosystems.

Le lame sono disponibili in due dimensioni.

Per lame a basso profilo ( $\rightarrow$  [Fig. 33-3\)](#page-45-0) (L x A x P): (80 +/-0,05) mm x (8 +0/-0,1) mm x (0,254 +/-0,008) mm e per lame di alto profilo ( $\rightarrow$  [Fig. 33-2\)](#page-45-0) (L x A x P): (80 +/-0,05) mm x (14 +0/-0,15) mm x (0,317 +/-0,005) mm, che si differenziano per la piastra di spinta posteriore ( $\rightarrow$  [Fig. 34-1\)](#page-45-1).

La piastra di spinta per il tipo di lame specifico va ordinata separatamente ed è facilmente intercambiabile.

### **Inserimento delle lame**

## M

### **Avvertenza di pericolo**

Prima di inserire la lametta, il portalama insieme alla base del portalama deve essere montato nello strumento!

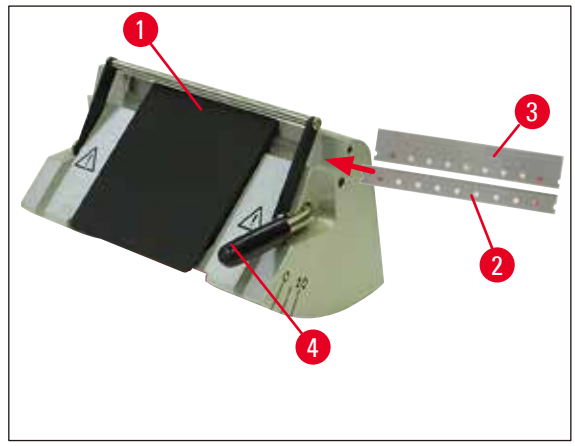

<span id="page-45-0"></span>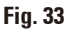

- Capovolgere verso il basso il dispositivo di protezione ( $\rightarrow$  [Fig. 33-1\)](#page-45-0).
- Per inserire la lama, ribaltare la leva di serraggio ( $\rightarrow$  [Fig. 33-4\)](#page-45-0) in avanti.
- Inserire la lama ( $(\rightarrow$  [Fig. 33-2\)](#page-45-0) o ( $\rightarrow$  [Fig. 33-3\)](#page-45-0)) con attenzione lateralmente.
- Per bloccare la lama, ribaltare la leva di serraggio ( $\rightarrow$  [Fig. 33-4\)](#page-45-0) verso l'alto.

### Cambio della piastra di spinta posteriore (→ [Fig. 34-1\)](#page-45-1)

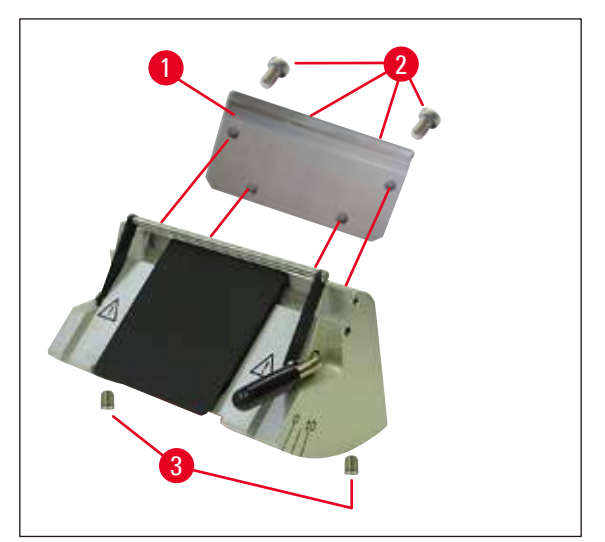

<span id="page-45-1"></span>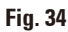

- • Allentare le quattro viti (→ [Fig. 34-2\)](#page-45-1) sul retro del portalama con una chiave esagonale da 4 con maniglia e toglierle.
- Togliere la piastra di spinta ( $\rightarrow$  [Fig. 34-1\).](#page-45-1)
- Fissare la nuova piastra di spinta con le 4 viti ( $\rightarrow$  [Fig. 34-2\).](#page-45-1) Stringere le viti solo in modo tale che la piastra di spinta possa successivamente essere registrata in altezza e parallelismo.

### **Registrare la piastra di spinta posteriore**

### **Avvertenza di pericolo**

Dopo ogni smontaggio o sostituzione, bisogna fare attenzione a che la piastra di spinta sia in sede correttamente.

Se necessario, essa deve essere nuovamente registrata.

La piastra di spinta posteriore ( $\rightarrow$  [Fig. 35-3\)](#page-46-0) poggia su due spine filettate ( $\rightarrow$  [Fig. 34-3\)](#page-45-1) che ne consentono la registrazione in altezza e in parallelismo.

Esse sono accessibili tramite dei fori sul lato inferiore del portalama. Zum Justieren ist ein Innensechskant-Schlüssel SW 2 erforderlich.

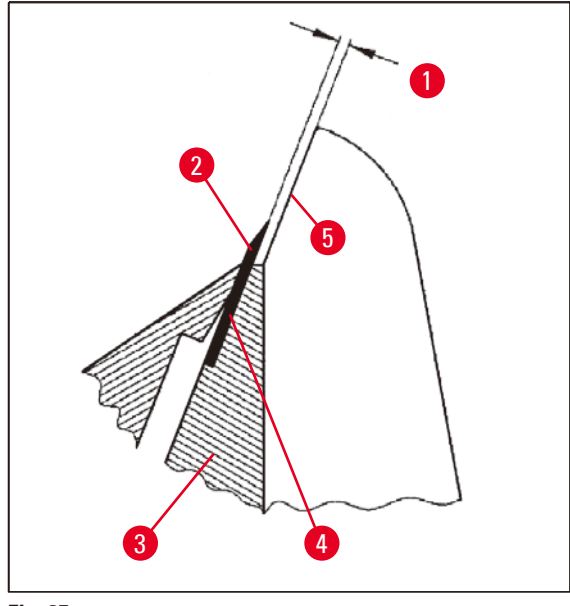

<span id="page-46-0"></span>**Fig. 35**

 $(\rightarrow$  [Fig. 35-1\)](#page-46-0) 0.1 - 0.2 mm

- Inserire la piastra di spinta ( $\rightarrow$  [Fig. 35-3\)](#page-46-0) e stringere le viti ( $\rightarrow$  [Fig. 34-2\)](#page-45-1) solo in modo tale che la piastra di spinta rimanga mobile.
- Regolare la piastra di spinta con le viti prigioniere ( $\rightarrow$  [Fig. 34-3\)](#page-45-1) in modo che la superficie di contatto  $(\rightarrow$  [Fig. 35-4\)](#page-46-0) per la lama ( $\rightarrow$  [Fig. 35-2\)](#page-46-0) venga a trovarsi più in alto di ca. 0,1 - 0,2 mm rispetto alla superficie base del portalama ( $\rightarrow$  [Fig. 35-5\)](#page-46-0). Ciò è prima di tutto importante nel caso di strumenti la cui base del portalama non dispone di uno spostamento laterale.
- • Nella registrazione, fare attenzione a che la piastra di spinta venga allineata parallelamente alle ganasce laterali del portalama.
- Serrare le viti ( $\rightarrow$  [Fig. 34-2\).](#page-45-1)

### **Registrazione della piastra di spinta anteriore**

Con le spine filettate ( $\rightarrow$  [Fig. 36-1\)](#page-47-0) sul lato inferiore del portalama, è possibile registrare la piastra di spinta anteriore in altezza. Esse sono accessibili tramite dei fori sul lato inferiore del portalama. Zum Justieren ist ein Innensechskant-Schlüssel SW 2 erforderlich.

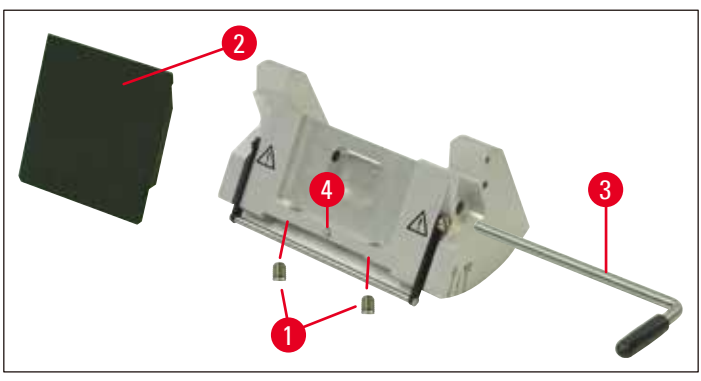

<span id="page-47-0"></span>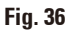

- Mettere in posizione la piastra di spinta ( $\rightarrow$  [Fig. 36-2\),](#page-47-0) inserire la leva di serraggio ( $\rightarrow$  [Fig. 36-3\)](#page-47-0) e bloccare leggermente la piastra di spinta con la leva di serraggio.
- Regolare in altezza la piastra di spinta con le viti ( $\rightarrow$  [Fig. 36-1\).](#page-47-0) Gli angoli superiori delle due piastre di spinta ( $\rightarrow$  [Fig. 36-2\)](#page-47-0) e ( $\rightarrow$  [Fig. 35-3\)](#page-46-0) devono trovarsi alla stessa altezza e paralleli fra loro.

L'angolo di taglio della piastra di spinta anteriore ( $\rightarrow$  [Fig. 36-2\)](#page-47-0) viene regolato con una vite prigioniera (→ [Fig. 36-4\),](#page-47-0) accessibile in senso obliquo dall'interno attraverso un foro sul lato inferiore del portalama  $(\rightarrow$  [Fig. 36\)](#page-47-0).

<span id="page-47-1"></span>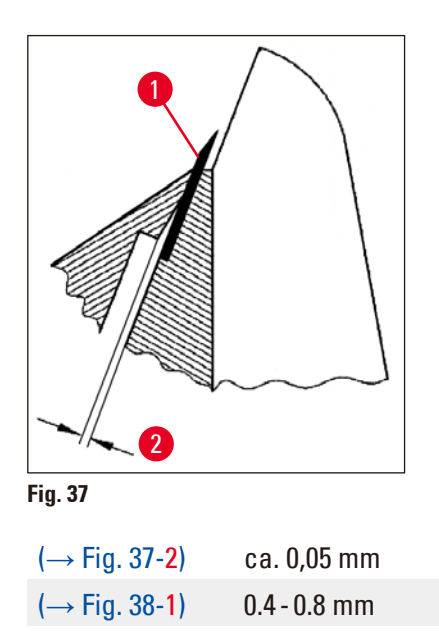

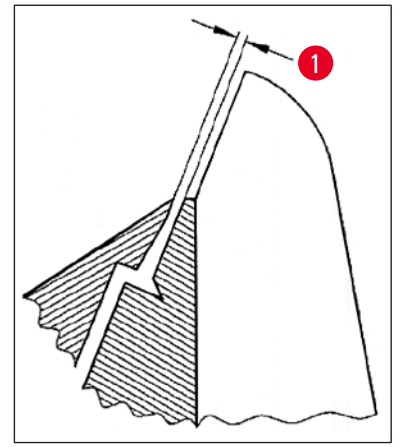

<span id="page-48-0"></span>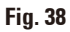

- Inserire una lama ( $\rightarrow$  [Fig. 37-1\)](#page-47-1) e fissarla leggermente con la leva di serraggio ( $\rightarrow$  [Fig. 36-3\)](#page-47-0).
- Registrare la piastra di spinta ( $\rightarrow$  [Fig. 36-4\)](#page-47-0) con la vite ( $\rightarrow$  [Fig. 36-2\)](#page-47-0) in modo tale che il solo angolo superiore della piastra di spinta faccia pressione sulla lama. Deve essere riconoscibile una fenditura ( $\rightarrow$  [Fig. 37\).](#page-47-1) Per la registrazione è necessario un piccolo giravite (ca. 3,0 x 70).
- • Nella registrazione, fare attenzione che la distanza tra le due piastre di spinta nello stato aperto sia pari a ca. 0.4–0.8 mm ( $\rightarrow$  [Fig. 38-1\).](#page-48-0)

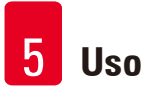

### **5.9.10 Panoramica - accessori**

<span id="page-49-1"></span>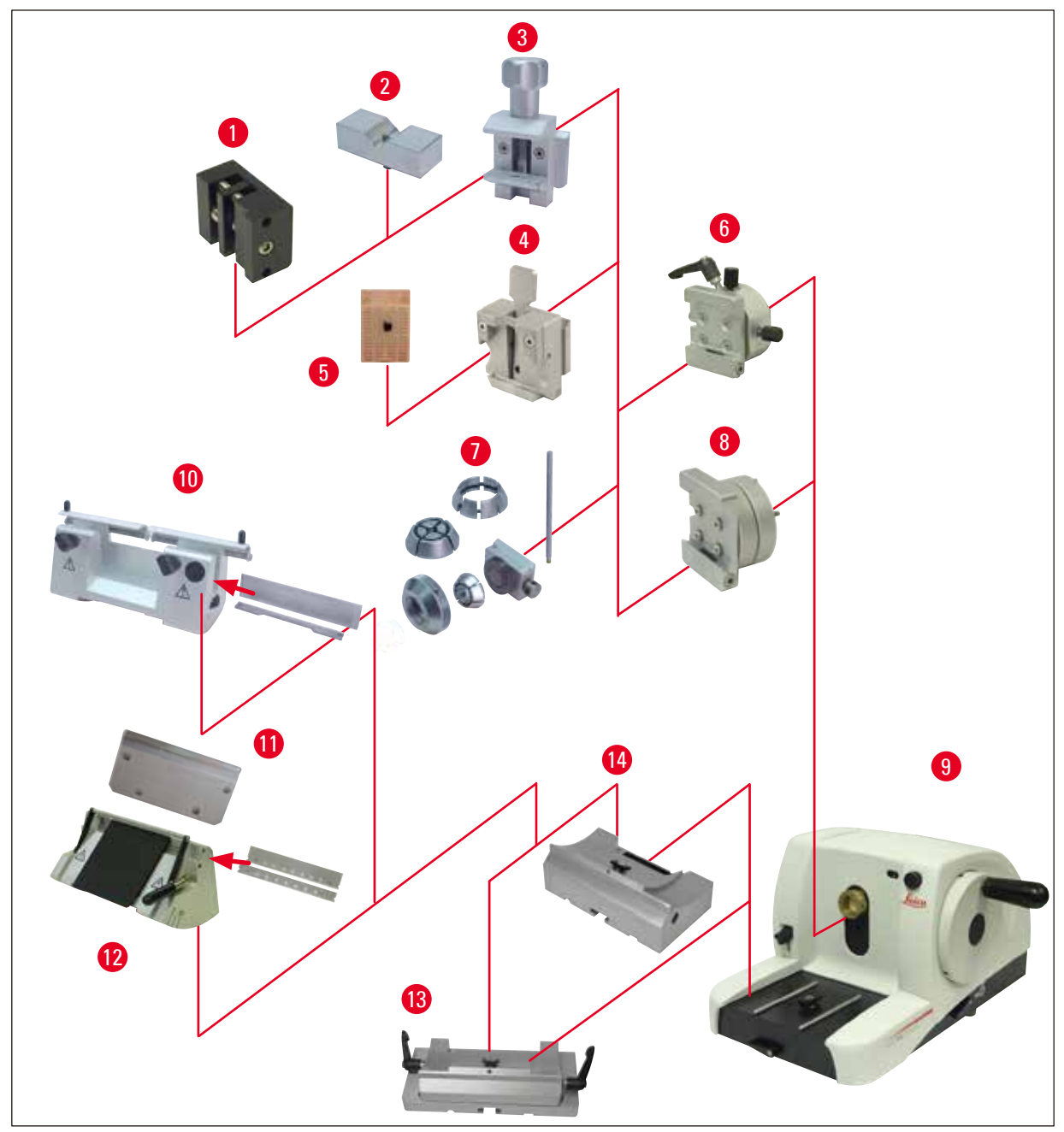

<span id="page-49-0"></span>**Fig. 39**

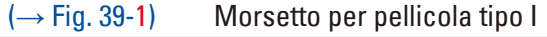

- $(\rightarrow$  [Fig. 39-2\)](#page-49-0) Inserto a v per campioni tondi
- $(\rightarrow$  [Fig. 39-3\)](#page-49-0) Morsetto standard
- $(\rightarrow$  [Fig. 39-4\)](#page-49-0) Morsetto universale
- $(\rightarrow$  [Fig. 39-5\)](#page-49-0) Cassette standard
- (→ [Fig. 39-6\)](#page-49-0) Alloggiamento portacampione, orientabile
- (→ [Fig. 39-7\)](#page-49-0) Alloggiamento portacampione, rigida
- $(\rightarrow$  [Fig. 39-8\)](#page-49-0) Portacampione, rigido
- (→ [Fig. 39-9\)](#page-49-0) Leica RM2125 RTS Strumento base
- (→ [Fig. 39-10\)](#page-49-0) Portalama N per acciaio e lama di metallo
- (→ [Fig. 39-11\)](#page-49-0) Piastra di spinta,intercambiabile
- $(\rightarrow$  [Fig. 39-12\)](#page-49-0) Portalama E per lame
- (→ [Fig. 39-13\)](#page-49-0) Base portalama con spostamento laterale
- $(\rightarrow$  [Fig. 39-14\)](#page-49-0) Base del portalama rigida

### **6. Pulizia e manutenzione**

### **6.1 Pulizia dello strumento**

### <span id="page-51-0"></span>**Avvertenza di pericolo**

Prima di smontare il portalama, togliere sempre prima la lama/la lametta.

Conservare sempre le lame non utilizzate nell'apposita cassetta!

Non posare mai la lama con il filo orientato in alto e non tentare mai di afferrare una lama che cade!

Pulire le lame in acciaio utilizzando una soluzione a base di alcol o acetone.

Quando si usano detergenti, osservare le avvertenze di sicurezza del costruttore e le normative di laboratorio vigenti nel paese specifico.

Per la pulizia delle superfici esterne, non usare alcol o detergenti contenenti alcol (pulivetro!), sostanze abrasive o soluzioni contenenti acetone o xilolo! Le superfici verniciate non sono resistenti allo xilolo o all'acetone!

Durante la pulizia non devono penetrare liquidi all'interno dello strumento!

### **Avvertenza di pericolo**

T

L'olio fuoriuscito non viene pulito immediatamente.

**Pericolo di gravi lesioni alle persone che possono verificarsi ad esempio tramite scivolamento e contatto con parti pericolose come il coltello o la lama dello strumento.**

- • Assicurarsi sempre che non vi sia fuoriuscita di olio.
- • In caso di fuoriuscita di olio, pulire immediatamente in modo accurato e completo.

### **Prima di ogni operazione di pulizia, eseguire i seguenti passi:**

- • Portare il fermaoggetto nella posizione finale superiore ed attivare il bloccaggio del volantino.
- • Prelevare la lametta dal portalama e spingerla nel comparto di alloggiamento nel fondo del dispenser.
- • Rimuovere la base del portalama e il portalama per la pulizia.
- Togliere il campione dal morsetto portacampione.
- • Togliere le sezioni di scarto con un pennello asciutto.
- • Estrarre il morsetto portacampione e pulirlo separatamente.

### **Strumento e superfici esterne**

Se necessario, le superfici esterne verniciate possono essere pulite con un comune detergente non aggressivo o con dell'acqua saponata che vanno poi rimossi con un panno umido.

### **Portalama E**

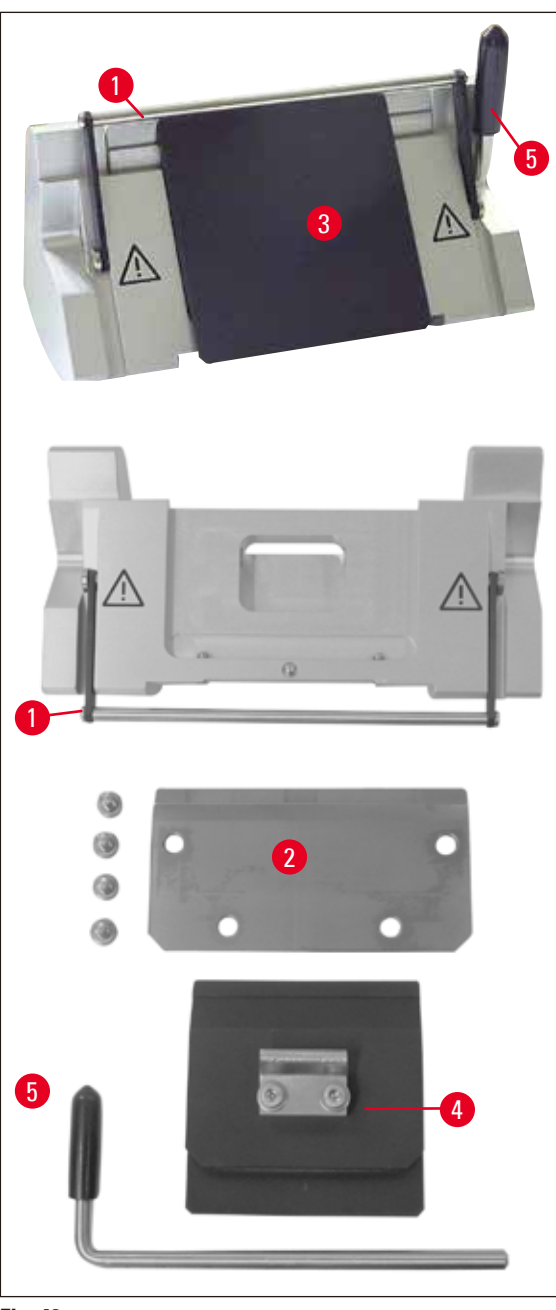

<span id="page-52-0"></span>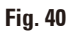

Per la pulizia smontare il portalama. Per la pulizia, è possibile estrarre la piastra di spinta anteriore.

A tale scopo effettuare le seguenti operazioni:

- Capovolgere verso il basso il dispositivo di protezione ( $\rightarrow$  [Fig. 40-1\).](#page-52-0)
- Ruotare la leva di serraggio ( $\rightarrow$  [Fig. 40-5\)](#page-52-0) della lama verso il basso.
- • Rimuovere con cautela la lama e smaltirla correttamente.
- Estrarre lateralmente la leva di serraggio ( $\rightarrow$  [Fig. 40-5\).](#page-52-0)
- Togliere la piastra di spinta ( $\rightarrow$  [Fig. 40-4\)](#page-52-0).
- • Pulire tutte le parti del portalama.

M

### 6 **Pulizia e manutenzione**

### **Nota**

Nella pulizia di più portalama contemporaneamente, le singole parti **NON** vanno scambiate! La mancata osservanza di questa avvertenza può creare problemi di taglio!

### **Avvertenza di pericolo**

Per la pulizia e l'eliminazione di paraffina non usare xilolo o detergenti contenenti alcol (ad esempio detergente per vetri).

• Riporre le parti smontate su un panno assorbente nell'essiccatore ad armadio (fino a max. 65 °C) e scaricare le impurità di paraffina.

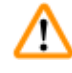

### **Avvertenza di pericolo**

Nel prelevare le parti dall'essiccatoio ad armadio (65 °C) vi è pericolo di ustioni. Si raccomanda di indossare guanti protettive!

- A pulizia terminata, oliare leggermente le parti mobili del portalama con l'apposito olio ( $\rightarrow$  [pag.](#page-54-0) 55 [6.2 Avvertenze di manutenzione\)](#page-54-0).
- • Per procedere nuovamente al montaggio, ripetere le operazioni in successione inversa!
- Durante il montaggio, accertarsi che il bordo superiore della piastra di spinta ( $\rightarrow$  [Fig. 40-4\)](#page-52-0) sia parallelo e alla stessa altezza del bordo superiore della piastra a pressione posteriore ( $\rightarrow$  [Fig. 40-2\)](#page-52-0) (vedi ( $\rightarrow$  pag. 46 [– Fig. 34\)](#page-45-1), ( $\rightarrow$  pag. 47 [– Fig. 35\)\)](#page-46-0). Se necessario, registrare la piastra di spinta  $(\rightarrow$  pag. 50 [– 5.9.10 Panoramica - accessori\)](#page-49-1)

### **Morsetto universale**

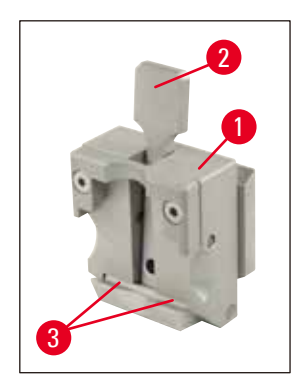

**Fig. 41**

- <span id="page-53-0"></span>• Per una pulizia a fondo da residui di paraffina, estrarre la pinza fermacassette ( $\rightarrow$  [Fig. 41-1\).](#page-53-0)
- • Per la pulizia non usare xilolo bensì surrogati di xilolo o sostanze apposite per l'eliminazione della paraffina (ad esempio "Para Gard").
- Il fermaoggetto ( $\rightarrow$  [Fig. 41-1\)](#page-53-0) può essere anche inserito in un essiccatoio ad armadio a massimo 65 °C, finché la cera liquida non scorre via.

## Δ

╱╲

### **Avvertenza di pericolo**

Nel prelevare le parti dall'essiccatoio ad armadio (65 °C) vi è pericolo di ustioni. Si raccomanda di indossare guanti protettive!

- • Dopo una tale pulizia nel forno
- oliare sempre l'asse e la molla della leva di serraggio ( $\rightarrow$  [Fig. 41-2\)](#page-53-0) (vedi ( $\rightarrow$  pag. 55 6.2 [Avvertenze di manutenzione\)](#page-54-0)).

### **6.2 Avvertenze di manutenzione**

### <span id="page-54-0"></span>**Avvertenza di pericolo**

Lo strumento può essere aperto, per i lavori di manutenzione e di riparazione, soltanto da tecnici di assistenza autorizzati.

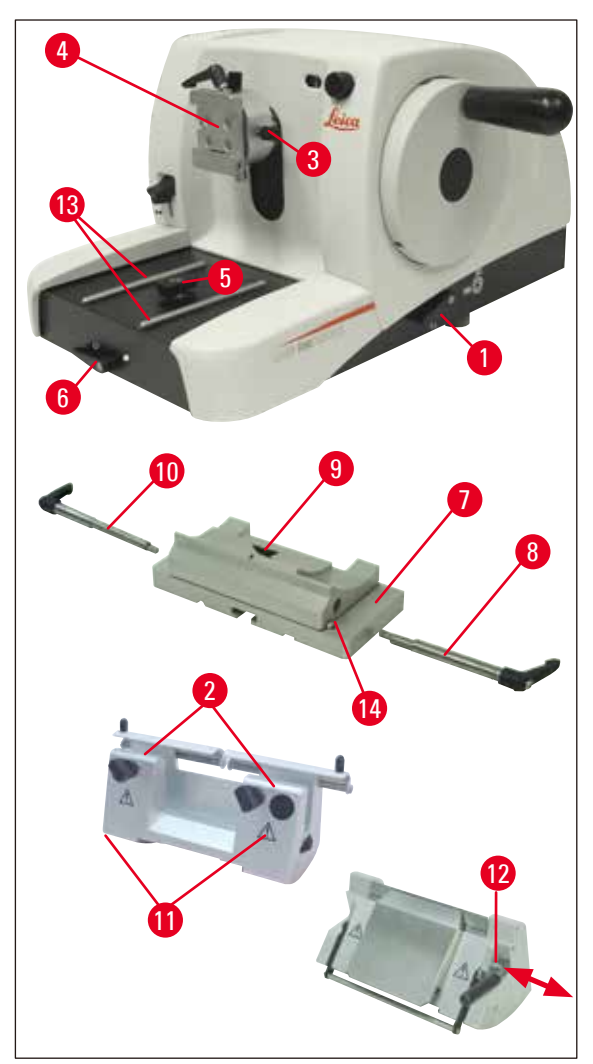

<span id="page-54-1"></span>**Fig. 42**

Durante il funzionamento lo strumento non richiede manutenzione. Tuttavia, per preservare la funzionalità dello strumento il più a lungo possibile, si raccomanda:

- • Far ispezionare lo strumento almeno 1 volta all'anno da uno dei nostri tecnici autorizzati.
- • Stipulare un contratto di assistenza alla scadenza del periodo di garanzia. Informazioni più precise possono essere richieste presso l'organizzazione di assistenza tecnica competente.
- Pulire lo strumento quotidianamente.
- • Una volta al mese, lubrificare le seguenti parti con l'olio fornito in dotazione (1 - 2 gocce sono sufficienti):
- parti mobili del porta campioni ( $\rightarrow$  [Fig. 42-10\)](#page-54-1) e dell'attacco a coda di rondine ( $\rightarrow$  [Fig. 16\).](#page-30-0)
- raccordo a T ( $\rightarrow$  [Fig. 42-5\)](#page-54-1) sul basamento del microtomo,
- leva di bloccaggio ( $\rightarrow$  [Fig. 42-1\)](#page-54-1) e ( $\rightarrow$  [Fig. 42-6\)](#page-54-1) sul microtomo.
- guide ( $\rightarrow$  [Fig. 42-13\)](#page-54-1) della base portalama sul basamento del microtomo;
- leve di bloccaggio ( $\rightarrow$  [Fig. 42-10\)](#page-54-1) e ( $\rightarrow$  [Fig. 42-8\),](#page-54-1) a destra e a sinistra della base portalama,
- guida ( $\rightarrow$  [Fig. 42-14\)](#page-54-1) dello spostamento laterale sulla base portalama ( $\rightarrow$  [Fig. 42-7\)](#page-54-1).
- raccordo a T ( $\rightarrow$  [Fig. 42-9\)](#page-54-1) sulla base portalama ( $\rightarrow$  [Fig. 42-7\)](#page-54-1).
- superfici di scorrimento con salvadita ( $\rightarrow$  [Fig. 42-2\)](#page-54-1) e dadi zigrinati ( $\rightarrow$  [Fig. 42-11\)](#page-54-1) sul porta lama N.
- leva di bloccaggio ( $\rightarrow$  [Fig. 42-12\)](#page-54-1) sul porta lama E.
- asse ( $\rightarrow$  [Fig. 41-3\)](#page-53-0) della leva di bloccaggio del morsetto (vedi ( $\rightarrow$  [Fig. 41\).](#page-53-0)

### **7. Accessori opzionali**

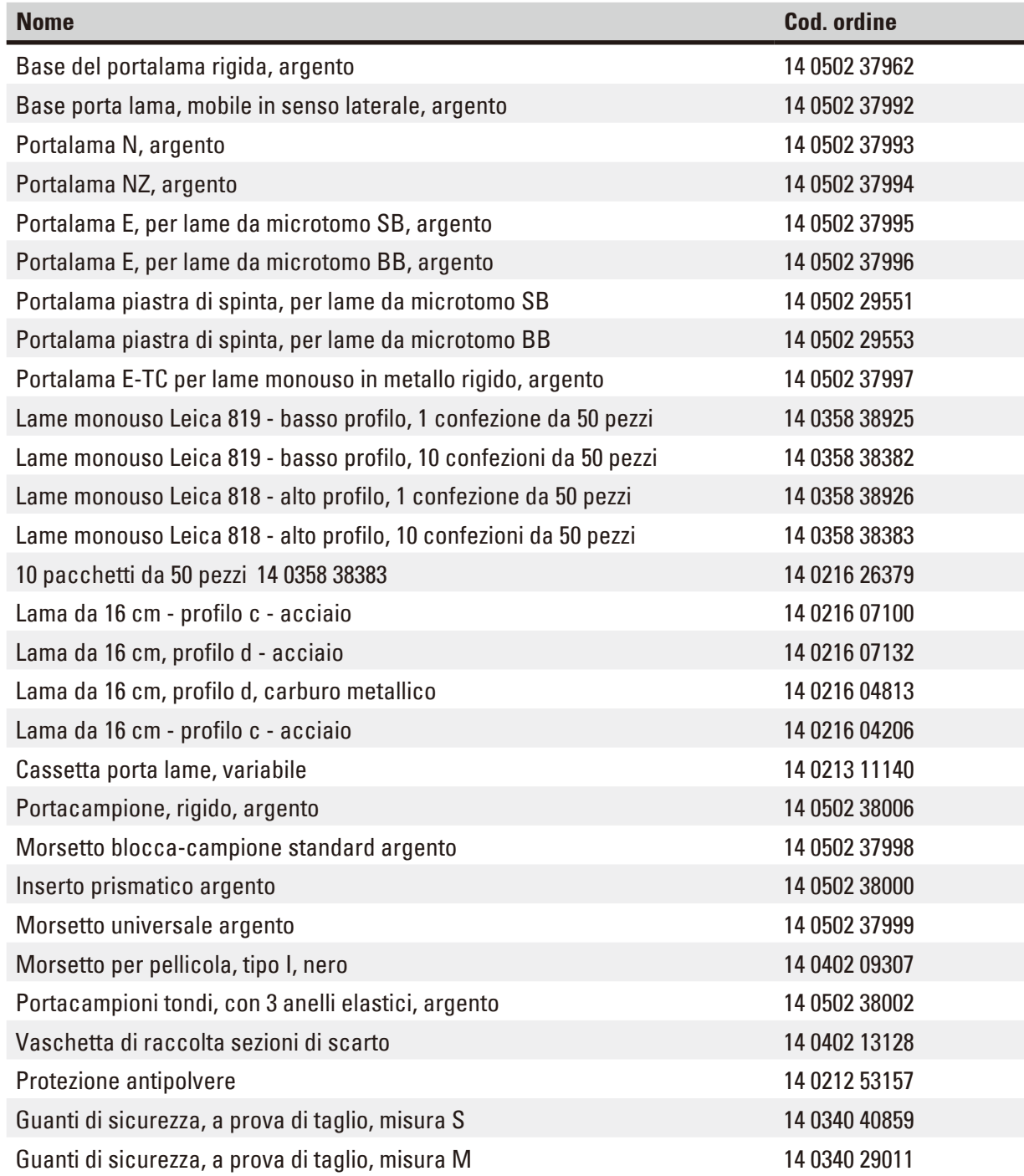

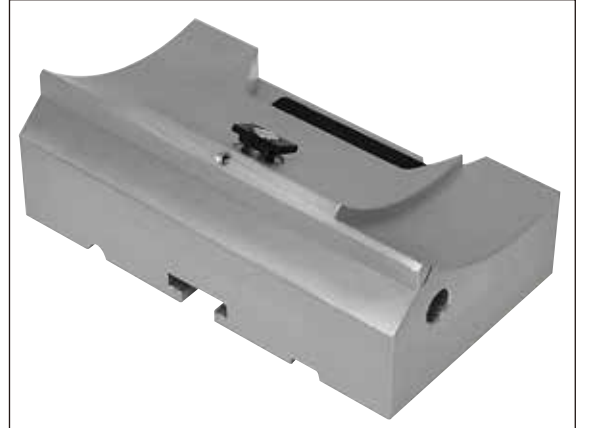

**Fig. 43**

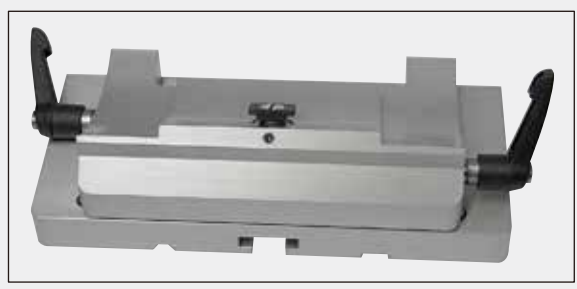

**Fig. 44**

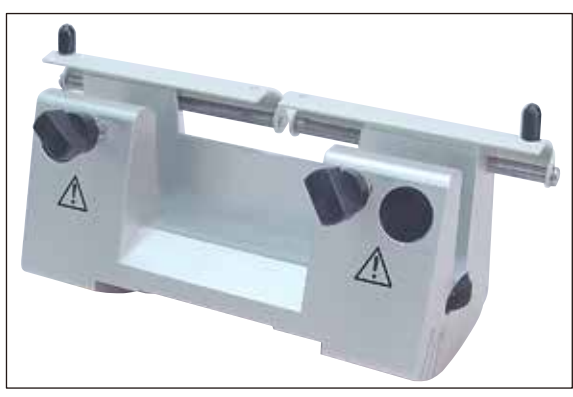

**Fig. 45**

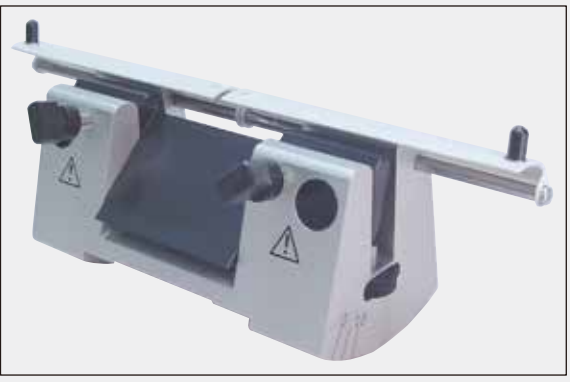

**Fig. 46**

### **Base del portalama rigida**

argento per porta lama N, NZ, E ed E-TC

**Cod. ordine.: 14 0502 37962**

### **Base portalama**

mobile in senso laterale per Leica RM2125 RTS, argentoper porta lama N, NZ, E ed E-TC, leva di bloccaggio incl.

**Cod. ordine.: 14 0502 37992**

### **Portalama N**

argento, per alloggiare lame convenzionali con lunghezza fino a 16 cmregolazione dell'altezza del filo di lama, impostazione separata dell'angolo di inclinazione, salvadita mobile.

**Cod. ordine.: 14 0502 37993**

### **Portalama NZ**

argento

per alloggiare lame convenzionali e in carburo metallico con lunghezza fino a 16 cm, piastra di spinta lama per estrema stabilità e massimo sfruttamento del filo di lama, regolazione dell'altezza del filo di lama, impostazione separata dell'angolo di inclinazione, salvadita mobile.

**Cod. ordine.: 14 0502 37994**

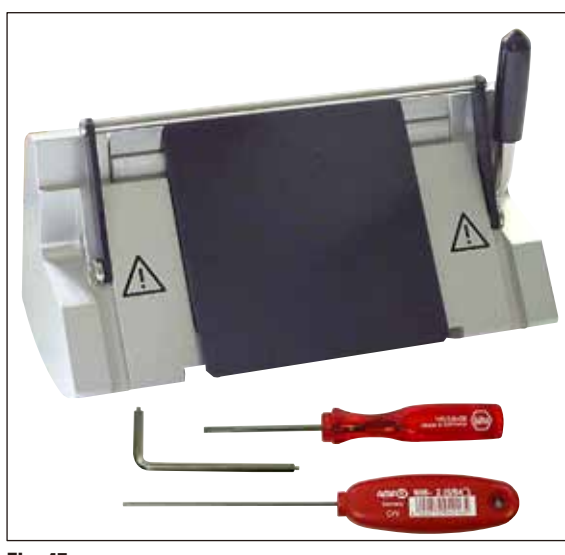

**Fig. 47**

### **Portalama E**

Il portalama E è ottimizzato per l'uso con lame monouso a basso profilo di Leica Biosystems con dimensioni (L x A x P):

 $(80 + (-0.05)$  mm x  $(8 + 0/- 0.1)$  mm x (0,254 +/-0,008) mm, per Leica RM2125 RTS, argento, sistema di bloccaggio rapido, impostazione dell'angolo di inclinazione, salvadita mobile

Kit di utensili in dotazione:

- 1 chiave esagonale con perno, da 4.0 14 0222 33111
- 1 chiave esagonale con impugnatura, da 2.0 14 0194 04790
- $\bullet$  1 cacciavite 3 x 50 14 0170 11568

**Cod. ordine.: 14 0502 37995**

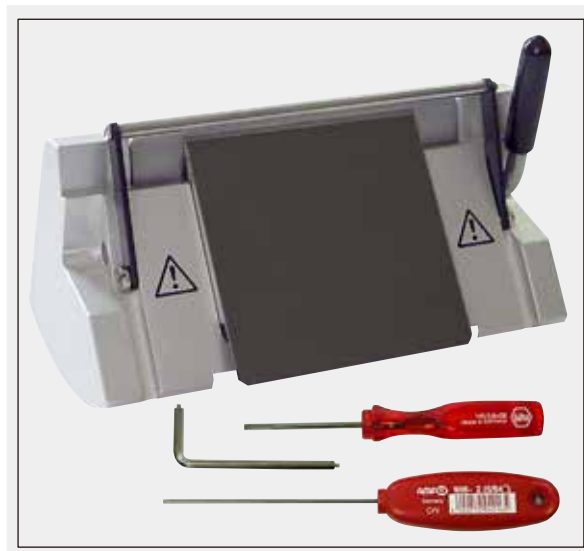

**Fig. 48**

### **Portalama E**

Il portalama E è ottimizzato per l'uso con lame monouso ad alto profilo di Leica Biosystems con dimensioni (L x A x P):

(80 +/-0,05) mm x (14 +0/-0,15) mm x  $(0,317 + (-0,005)$  mm,

Leica RM2125 RTS, argento, sistema di bloccaggio rapido, impostazione dell'angolo di inclinazione, salvadita mobile

Kit di utensili in dotazione:

- chiave esagonale con perno, da 4.0 14 0222 33111 • chiave esagonale con impugnatura, da 2.0 14 0194 04790
- cacciavite  $3 \times 50$  14 0170 11568

**Cod. ordine.: 14 0502 37996**

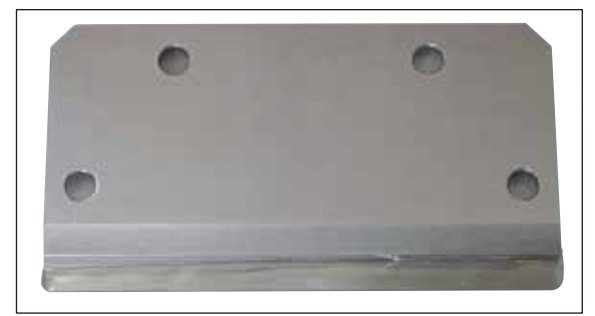

**Fig. 49**

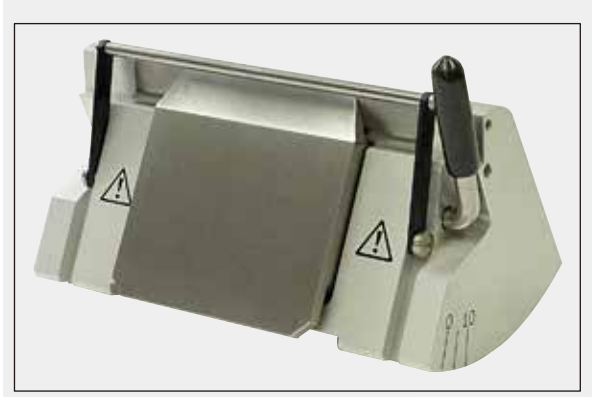

**Fig. 50**

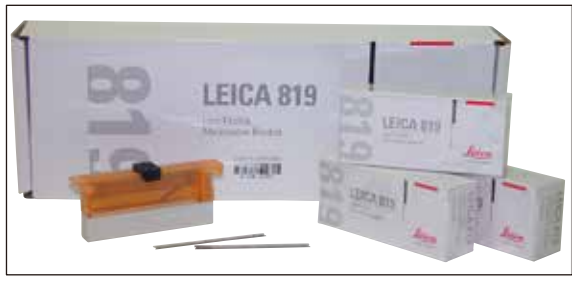

**Fig. 51**

### **Portalama - piastra di spinta S**

22°, per lame da microtomo strette

**Cod. ordine.: 14 0502 29551**

22°, per lame da microtomo a banda larga **Cod. ordine.: 14 0502 29553**

### **Portalama E-TC**

per lame monouso in carburo metallico, TC-65, argento sistema di bloccaggio rapido, contropiastra in acciaio inossidabile, piastra a pressione posteriore in carburo metallico

**Cod. ordine.: 14 0502 37997**

### **Lamette monouso - nastro stretto (819)**

Dimensioni (L x A x P): (80 +/-0,05) mm x (8 +0/- 0,1) mm x (0,254 +/-0,008) mm 01 pacchetto da 50 pezzi

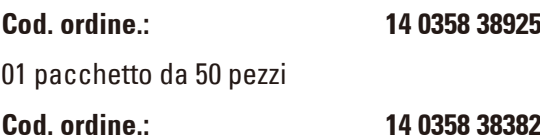

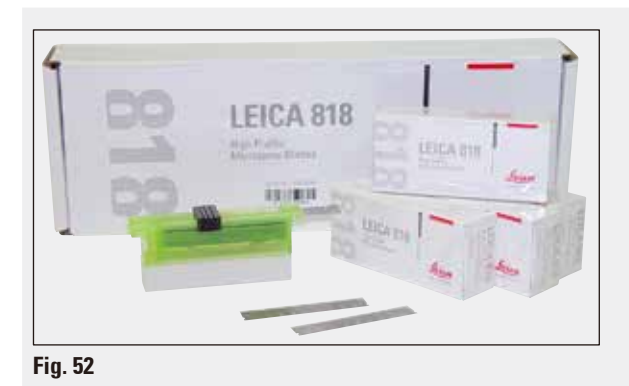

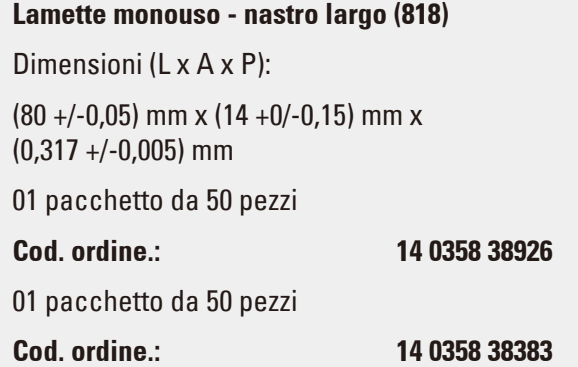

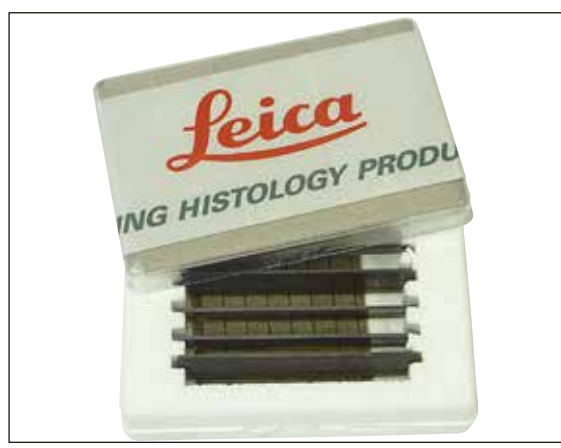

**Fig. 53**

### **10 pacchetti da 50 pezzi 14 0358 38383**

Lame monouso Leica TC-65 Microtomo Leica TC-65, sistema di lame monouso per tagliare materiali campione rigidi Le lame monouso Leica TC-65 sono state create appositamente per le esigenze di laboratorio, con i materiali rigidi e smussati convenzionali. Lo straordinario carburo metallico a grana fine garantisce sezioni fino a ca. 1 μm. Le lame sono del tutto riciclabili.

Lunghezza: 65 mm spessore: 1 mm Altezza: 11 mm 1 confezione da 5.

### **Cod. ordine.: 14 0216 26379**

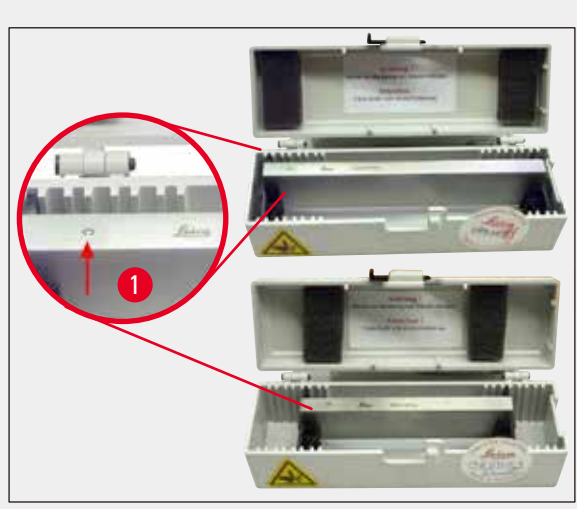

### **Lama da 16 cm - profilo c - acciaio**

Lama, lunghezza 16 cm, profilo c Avvertenza: contenuta nella cassetta portalame 14 0213 11140

**Cod. ordine.: 14 0216 07100**

 $(\rightarrow$  [Fig. 54-1\)](#page-60-0) Profilo

<span id="page-60-0"></span>**Fig. 54**

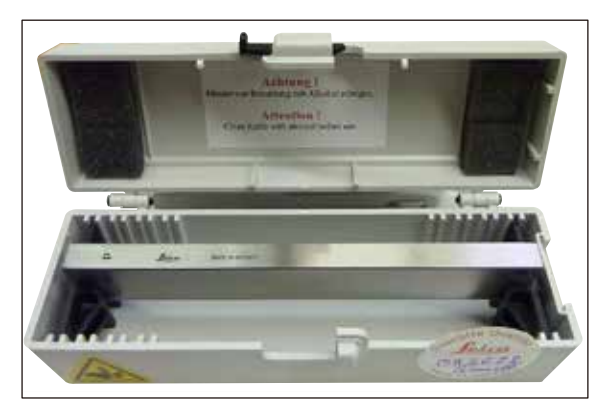

**Fig. 55**

### **Lama da 16 cm, profilo d - acciaio**

Lama, lunghezza 16 cm, profilo d Avvertenza: contenuta nella cassetta portalame 14 0213 11140

**Cod. ordine.: 14 0216 07132**

<span id="page-61-0"></span>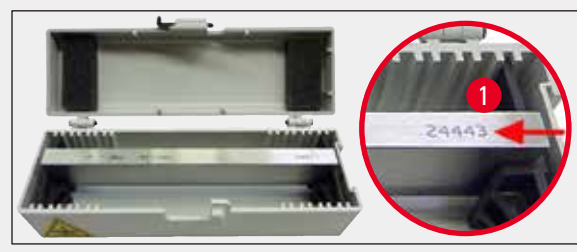

**Fig. 56**

### **Lama da 16 cm, profilo d, carburo metallico**

Lama, da 16 cm, carburo metallico, profilo d contenuta nella cassetta portalame 14 0213 11140

**Cod. ordine.: 14 0216 04813**

### **Lama da 16 cm profilo c, carburo metallico**

Lama, 16 cm, carburo metallico, profilo c contenuta nella cassetta portalame 14 0213 11140

**Cod. ordine.: 14 0216 04206**

**Cassetta portalama**

 $(\rightarrow$  [Fig. 56-1\)](#page-61-0) Nr. di serie lama in carburo metallico

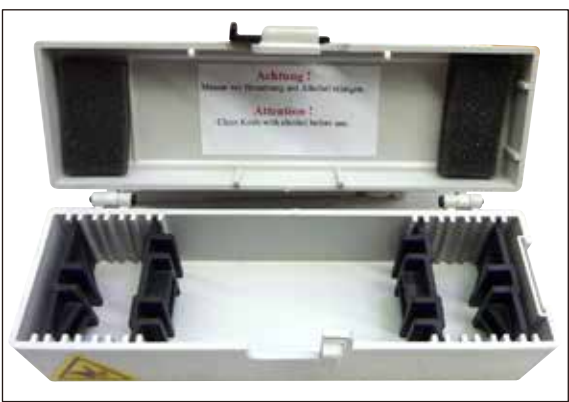

**Fig. 57**

## o SM2500: solo per1 lama!)

**Alloggiamento portacampione**

**Cod. ordine.: 14 0457 46996**

Leica RM2125 RTS, argento

Cassetta portalama variabile (plastica), per 1 o 2 lame: lunghezza 10 - 16 cm (lama in metallo in carburo metallico

rigido, argento

**Cod. ordine.: 14 0213 11140**

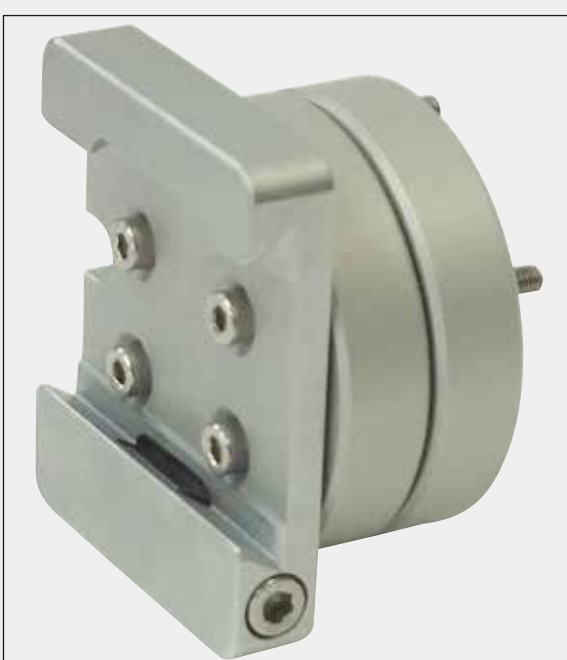

**Fig. 58**

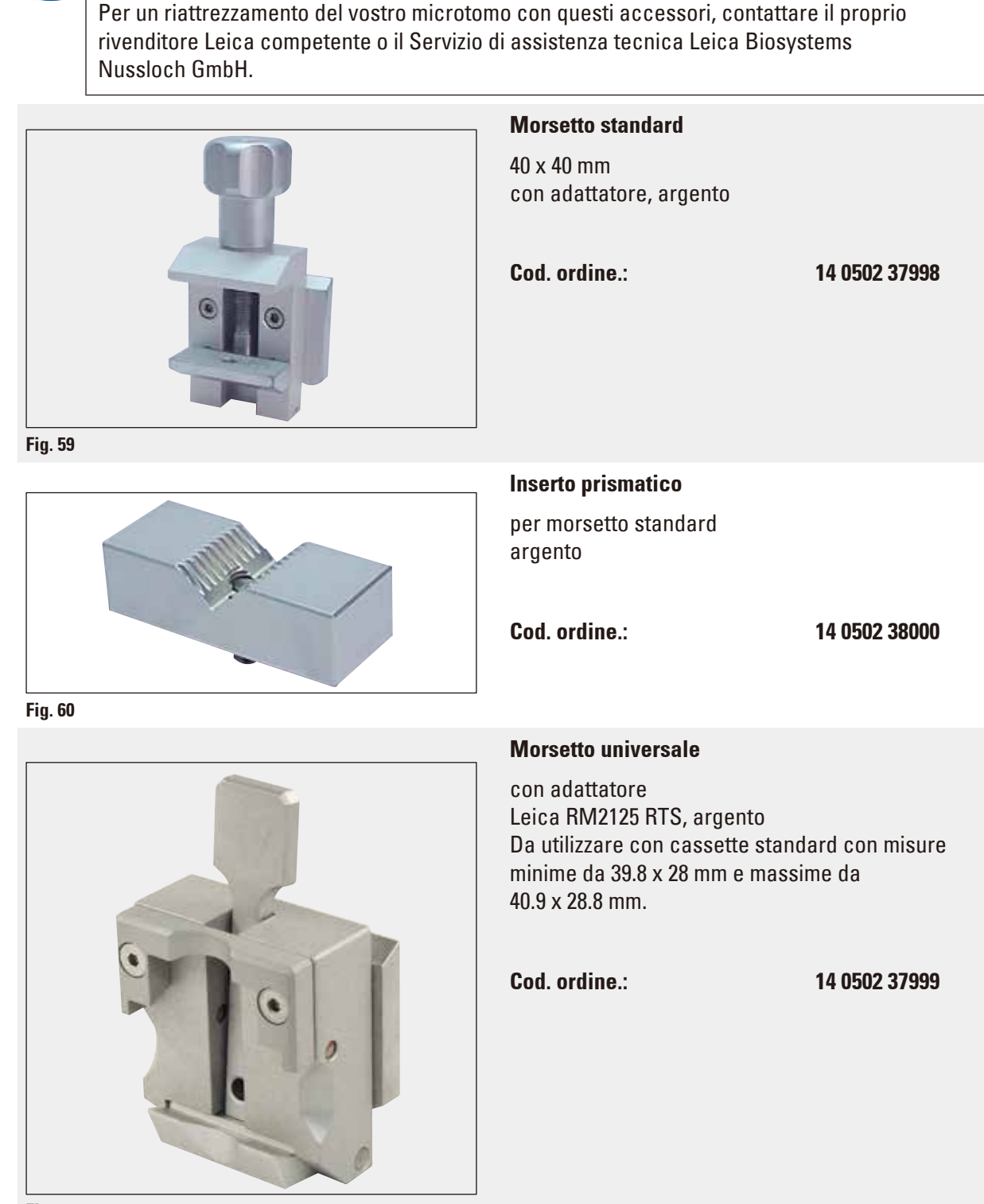

**Nota** 

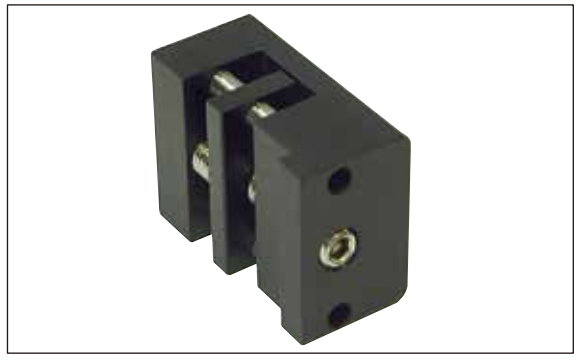

**Fig. 62**

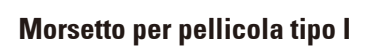

per morsetto standard nero Dimensioni massime del campione: 25 x 13 mm

**Cod. ordine.: 14 0402 09307**

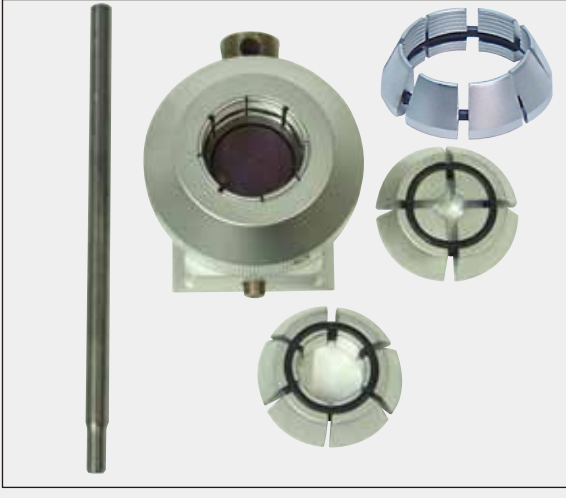

**Alloggiamento portacampione, rigida**

con adattatore con 3 anelli elastici, argento

**Cod. ordine.: 14 0502 38002**

**Fig. 63**

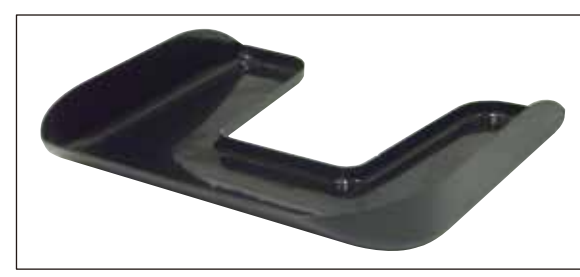

**Vaschetta di raccolta sezioni di scarto**

**Cod. ordine.: 14 0402 13128**

**Fig. 64**

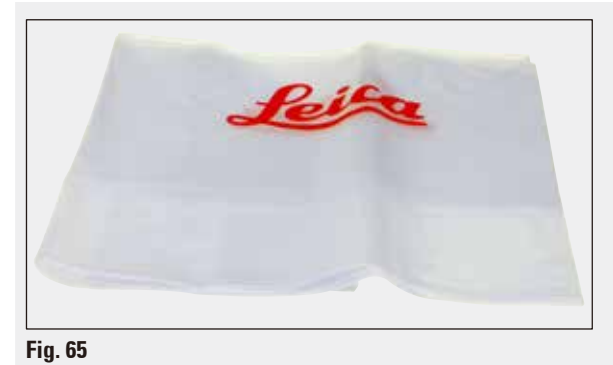

### **Protezione antipolvere**

**Cod. ordine.: 14 0212 53157**

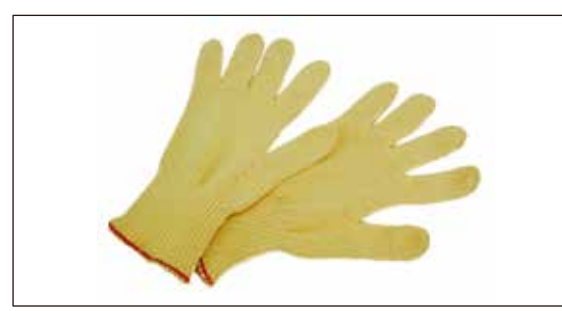

**Fig. 66**

### **Guanti di sicurezza**

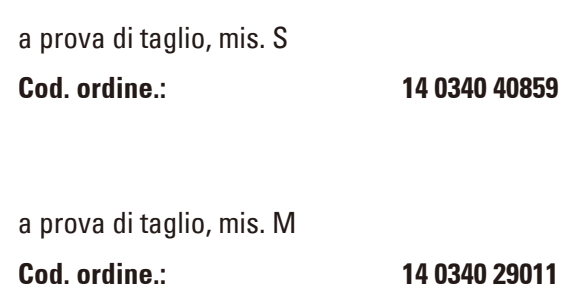

### **8. Soluzioni ai problemi**

# $\bf \bm \odot$

## **Nota**

Nella seguente tabella sono elencati i problemi più comuni che potrebbero verificarsi utilizzando lo strumento, con l'indicazione della causa e la relativa soluzione.

### **8.1 Possibili guasti**

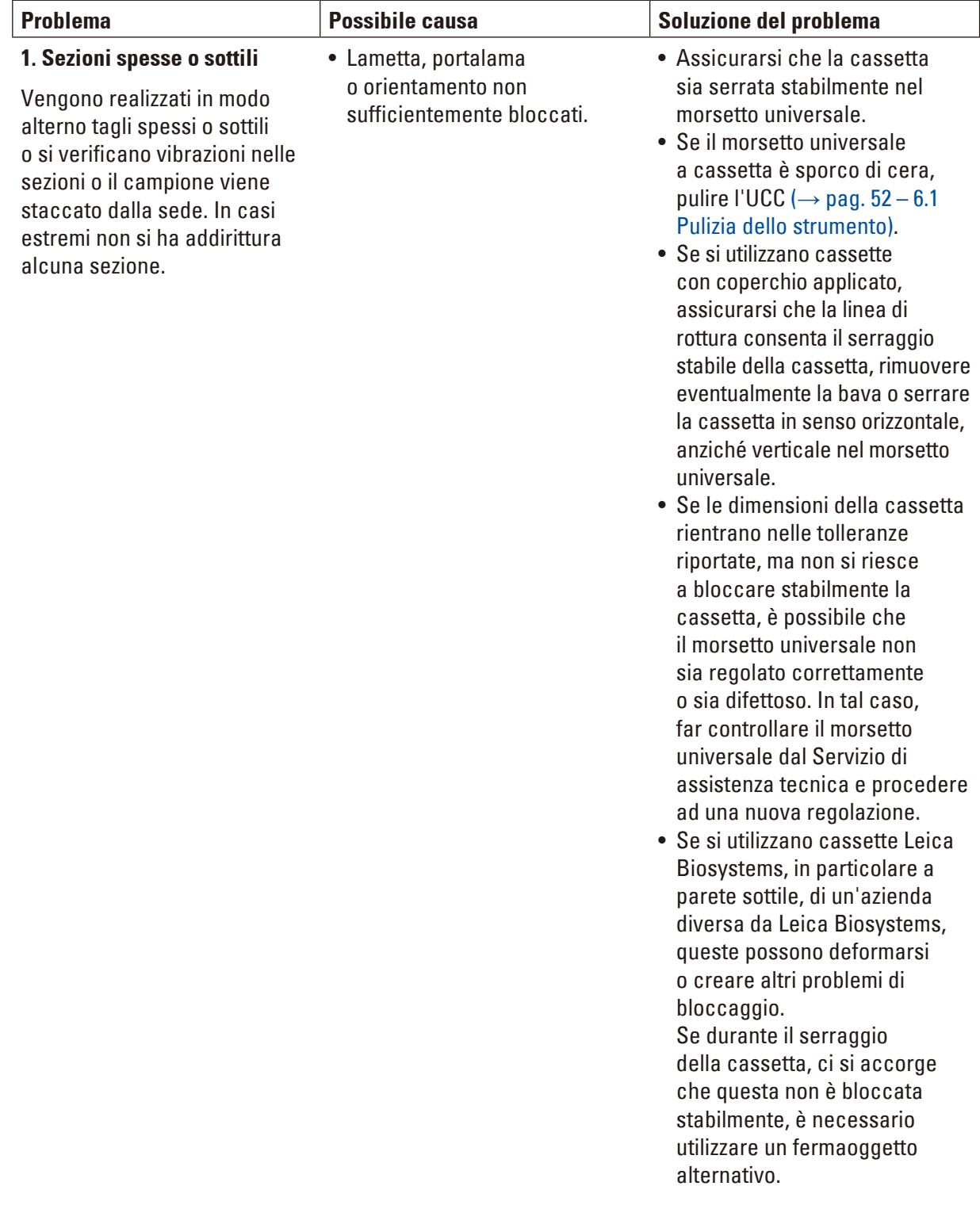

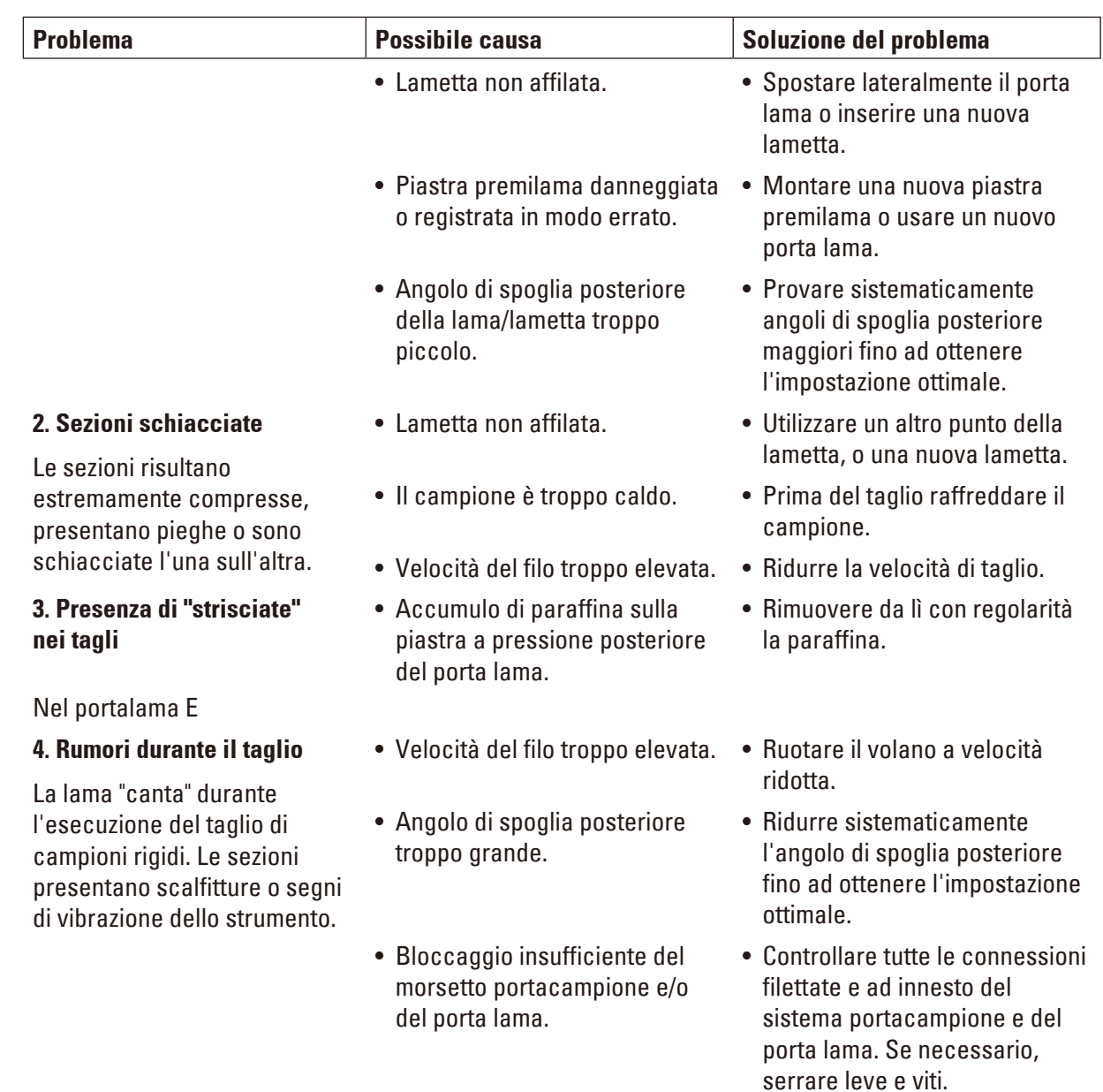

### **8.2 Guasti**

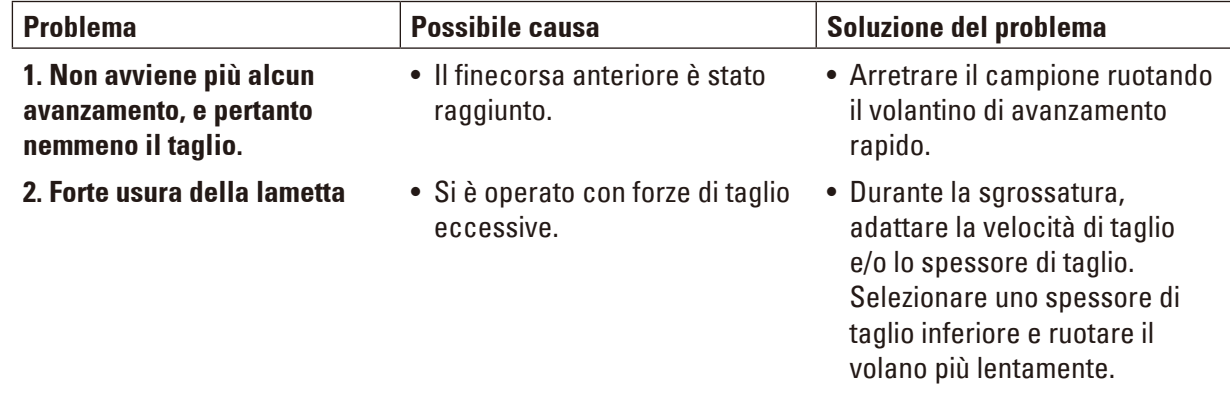

### **9. Garanzia e servizio**

### **Garanzia**

Leica Biosystems Nussloch GmbH garantisce che il prodotto fornito di cui al contratto, è stato sottoposto ad un completo controllo di qualità conforme ai criteri di controllo interni Leica, che il prodotto è esente da difetti e presenta tutte le specifiche tecniche assicurate e/o le caratteristiche concordate.

L'estensione della garanzia si basa sul contratto stipulato. Vincolanti sono solo le condizioni di garanzia della società di vendita Leica competente o della società presso la quale si è acquistato il prodotto del contratto.

### **Informazioni per l'assistenza tecnica**

Se si necessita del servizio di assistenza tecnica o di parti di ricambio, rivolgersi alla propria rappresentanza Leica o al distributore Leica presso il quale si è acquistato lo strumento.

In tal caso è necessario fornire le seguenti informazioni relative allo strumento:

- • La denominazione del modello e il numero di serie dello strumento.
- Il luogo ove si trova lo strumento e un addetto responsabile.
- • Il motivo della richiesta di assistenza tecnica.
- • La data di consegna.

### **Messa fuori servizio e smaltimento**

Lo strumento o i suoi componenti devono essere smaltiti nel rispetto delle norme vigenti in materia.

### **10. Conferma decontaminazione**

Ciascun prodotto restituito a Leica Biosystems o che richieda assistenza in loco deve essere adeguatamente pulito e decontaminato. Il modello della conferma di decontaminazione si trova sul nostro sito web www.LeicaBiosystems.com, nel menu prodotto. Tale template deve essere utilizzato per raccogliere tutti i dati necessari.

Quando si restituisce un prodotto, è necessario allegare o trasmettere al tecnico una copia della conferma compilata e firmata. La responsabilità per i prodotti restituiti senza tale conferma o con una conferma incompleta è del mittente. I prodotti restituiti considerati dalla società una fonte potenziale di pericolo verranno rispediti al mittente a sue spese e rischi.

www.LeicaBiosystems.com

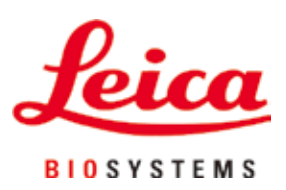

Leica Biosystems Nussloch GmbH Heidelberger Strasse 17 - 19 D-69226 Nussloch Germany

Phone: +49 - (0) 6224 - 143 0 Fax: +49 - (0) 6224 - 143 268 Internet: [www.LeicaBiosystems.com](http://www.LeicaBiosystems.com)